## Network Digital Standards Guides

## **Guide des standards digitaux pour DACIA - standard**

2022/Décembre - FR

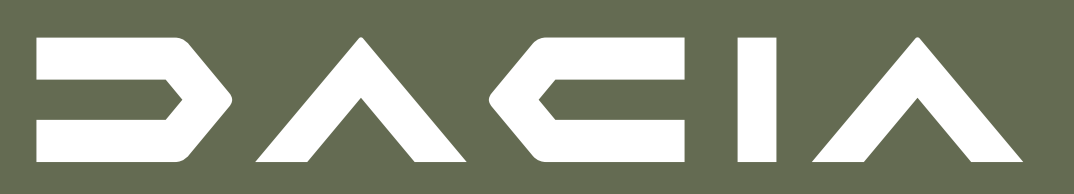

#### 4 **présentation des activités** ….........................

[le parcours de l'utilisateur](#page-34-0) [présenter la gamme de véhicules neufs](#page-36-0) [et d'occasion](#page-36-0) [offres et promotions marketing](#page-39-0) [présenter les services, les offres de](#page-41-0) [financement et les moyens de contact](#page-41-0)

#### 5 **e-reputation** …...................................................................

[Gestion de Google My Business \(GMB\)](#page-45-0) [critiques et FAQ](#page-48-0)

#### 6 **les réseaux sociaux** …...............................................

[formats visuels](#page-50-0) [règles de communication et d'interaction](#page-52-0)

#### **[ressources et annexes](#page-54-0)** ….......................................

#### 1 **aspect visuel de la marque** ..........................…

[logotype](#page-2-0) [typographie](#page-5-0) [couleurs](#page-9-0) [visuels & GUI \(Graphic User Interface\)](#page-12-0)

#### $2$  **nom et URL**

[nom de l'ent](#page-18-0)[ité](#page-22-0)

[URL](#page-22-0)

#### 3 **présentation générale du site web** ....

[environnement multi-marques](#page-24-0) [L'environnement de la marque Dacia](#page-28-0) [usage mobile](#page-31-0)

#### <span id="page-1-0"></span>**Sommaire**

- Comment utiliser les éléments digitaux des marques.
- Comment aligner chaque élément digital d'identité visuelle de la marque vu par les clients en ligne sur la nouvelle image de marque.

# **1.1 \_ logotype**

• Des exemples sur la façon d'appliquer les logos/emblèmes dans tous les environnements digitaux.

<span id="page-2-0"></span>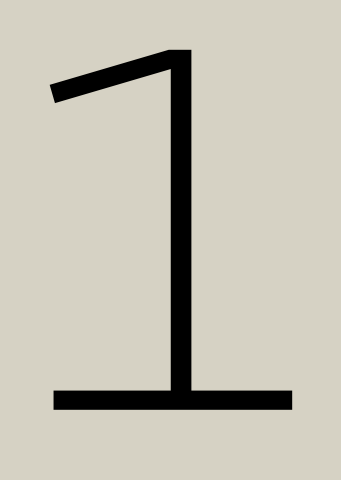

**[Retour au sommaire page](#page-1-0)**

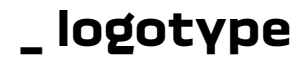

**Logotype**

## $\rightarrow \land \leftarrow \rightarrow \land$

#### notre **nouvelle identité**

#### **Emblème "the link"**

#### **Dacia a un nouvel emblème, le Link. Il exprime qui nous ommes : audacieux et essentiel.**

"the link" est utilisé pour les véhicules, la vente au détail, le marquage de certains produits, le mouvement (ex. : tag TV) et certaines applications digitaux (avatar, favicon - lien blanc avec fond kaki en 16px). L'emblè et le logotype ne peuvent pas être utilisés sur le même élément. Il est recommandé que l'utilisation de l'emblème dans l'affichage digitale soit limitée aux comptes de médias sociaux avec l'emblème en blanc et un fond avec le kaki de Dacia uniquement. La favicon (lien blanc, fond kaki) sera utilisée uniquement sur le parcours utilisateur de Dacia - pour les parcours utilisateur d'autres marques ou pour les pages propres des concessionnaires, la favicon doit être différente et en accord avec ce parcours.

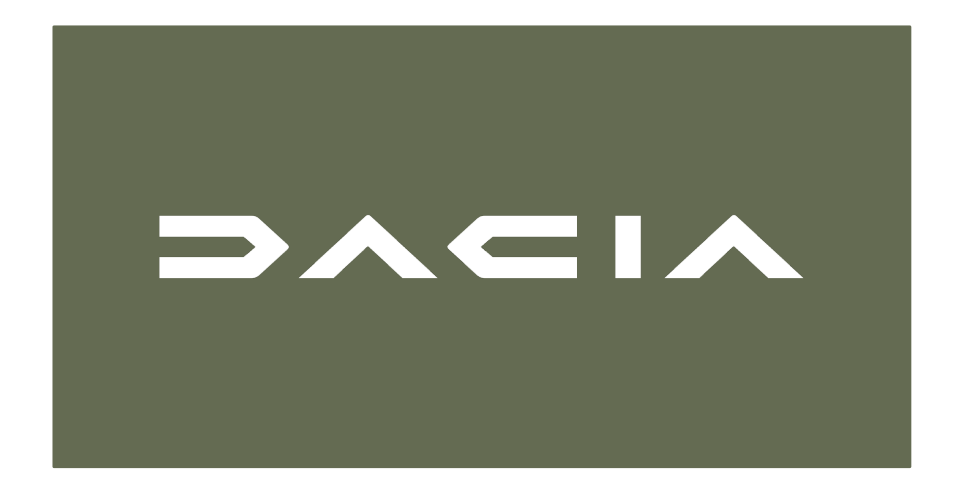

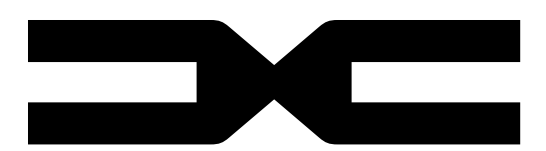

Le logo et "the link" ne doivent pas être utilisés sur le même élément, espace ou zone. Pour une utilisation digitale, le logotype doit être noir sur fond blanc (logo officiel validé par la marque). L'espace libre autour du logo est égal à un et demi de la hauteur du H, pour la gauche et la droite et H pour le haut et le bas. Notre logo est conçu pour s'adapter à de petites tailles à l'impression et à l'écran. La taille minimale du logo est de 120 PX. Pour des conseils d'application complets, consultez notre guide des éléments de base disponible sur le hub de la marque.

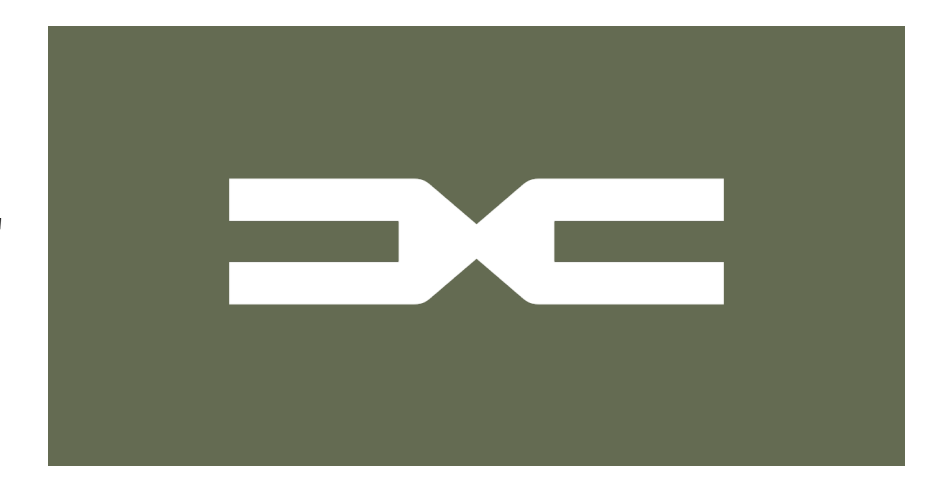

#### **Dacia a un nouveau logotype.**

Network Digital Standards Guides / Décembre

aspect visuel de la marque

**\_ logotype**

note

Suivez tous les guides et formations corporate à jour sur les sujets liés à l'image de marque qui vous sont fournis, ainsi que les guides des normes digitaux.

#### **N'oubliez pas de le faire:**

- Dimensionner le logo Dacia à la même taille que les autres logos présents.
- Respecter les tailles minimales, tant pour le logotype que pour "the link".
- Respecter une zone d'exclusion autour du logotype lorsqu'il est utilisé dans la navigation.
- Pour le digitale, l'emblème est utilisé en noir uniquement ou en blanc si le fond est plus sombre.
- Tous les éléments de la marque sont téléchargeables sur le Brandhub.

#### **Évitez de le faire:**

- Ajouter un slogan au logotype ou à l'emblème.
- Altérer la lisibilité et la visibilité du logotype dans la navigation.
- Placer le logotype sur un fond surchargé.
- Créer une accumulation de logos et d'emblèmes.
- Utiliser d'anciens logos ou toute ancienne version du logo.
- Créer votre propre version du logo, ou un nouveau verrouillage.

<span id="page-5-0"></span>v

# **\_ typographie**

- Polices de caractères officielles à utiliser.
- Exemple et règles pour les titres, le corps du texte, les listes et les tailles pour chacun.

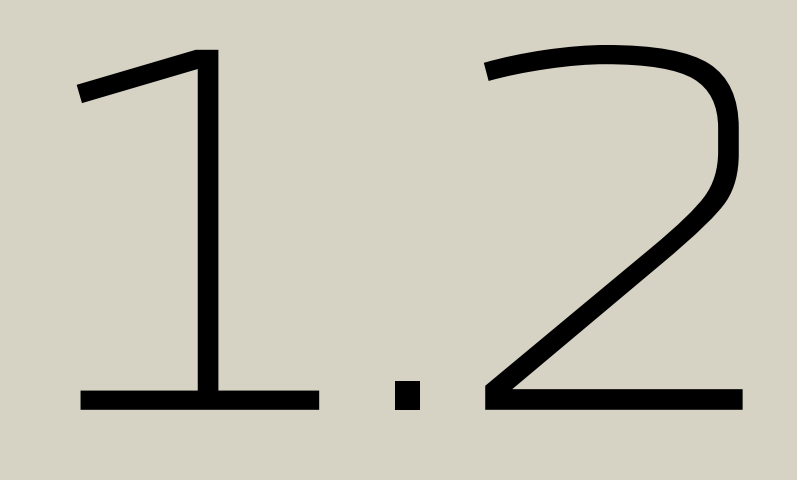

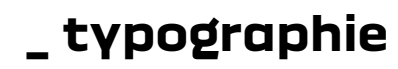

Dacia Block est un caractère propriétaire conçu spécifiquement pour personnifier l'univers de la marque et inspirer la force. DACIA BLOCK EXTENDED peut être utilisé pour augmenter l'impact des titres, des accroches et des messages principaux. L'espacement serré des lignes ajoute à ce sentiment de force, comme par exemple dans le tableau de la liste des prix. Pour accroître l'impact des titres, des accroches et des messages principaux, on l'utilise dans le format DACIA BLOCK BOLD. utiliser la police Read pour les paragraphes de paragraphes, ainsi que pour les textes secondaires (en-têtes, pieds de page, etc.)

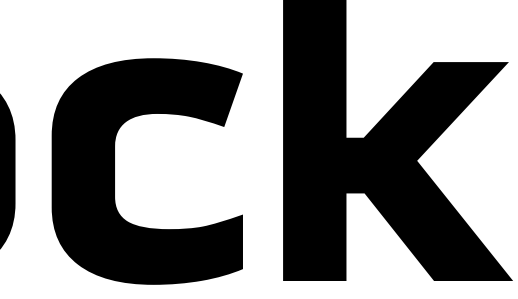

#### **Utiliser cette typographie sur la partie de votre site Internet consacrée à la marque Dacia.**

# **Dacia Block**

### voici la **nouvelle typographie principale**

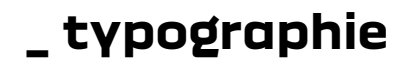

**Utiliser cette typographie sur la partie de votre site Internet consacrée à la marque Dacia.**

La typologie jobbing est utilisée pour les autres contenus : en-têtes, arguments, corps du texte, mentions légales, etc. Read est la typographie propriétaire du Renault Group

**DACIA** 

# **READ**

#### c'est la police de **caractères Jobbing**

**\_ typographie**

#### note

Suivez tous les guides et formations corporate à jour sur les sujets liés à l'image de marque qui vous sont fournis, ainsi que les guides des normes digitaux.

Design System tous les détails ici : [Figma](https://www.figma.com/file/6O7nSmijfyWozcgYR1OemC/Digital-Asset-Library?node-id=21%3A21071&t=trIPvGylNkUKMoBq-1) (pour la première connexion), il vous sera demandé d'enregistrer votre compte via un [formulair](https://forms.office.com/e/7bZ4htDD7W)e. Dans le même formulaire, vous pourrez également demander l'accès à [Zepli](https://zpl.io/kDxwrWK)n. Il est nécessaire de posséder un compte Figma avant de demander l'accès.

#### **N'oubliez pas de le faire:**

- Respecter les règles d'étiquetage et garder une cohérence dans les tailles.
- Utiliser la police Dacia BLOCK pour les titres, les noms de véhicules, etc. Utiliser la police Read pour les paragraphes et les titres de paragraphes, ainsi que pour les textes secondaires (en-têtes, pieds de page, etc.).
- Utiliser toujours la police Dacia BLOCK dans sa forme originale.
- Respecter les règles de mise en forme des paragraphes.
- Toujours aligner le texte à gauche & avoir un interligne confortable.

#### **Évitez de le faire:**

◦ Modifier la police Dacia BLOCK ou READ & changer ou modifier la forme des lettres de la police Dacia BLOCK

◦ Aligner le texte à droite, le centrer ou le justifier dans les paragraphes & avoir augmenté ou diminué l'interligne

- (aplatie, étirée, inclinée, etc.)
- dans les paragraphes.
- Avoir des espacements de caractères trop serrés ou trop larges.
- Mélanger les polices du Renault Groupou d'un autre parcours utilisateur.

<span id="page-9-0"></span>vv

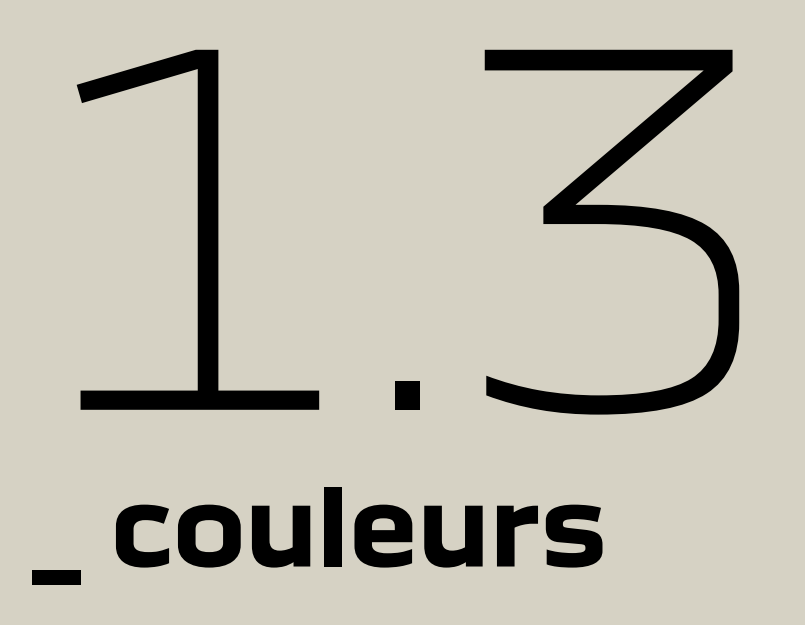

- Couleurs officielles à utiliser.
- Exemple et règles pour les types de couleurs.

**\_ couleurs**

#### **L'identité chromatique principale de la marque est le kaki de Dacia.**

Il est utilisé avec le blanc, qui doit toujours être utilisé généreusement dans le matériel de communication pour assurer une harmonie claire et ouverte.

### **DACIA KAKI C**59 **M**45 **Y**55 **K**21 **R**100 **G**107 **B**82 **#**646b52

#### **PANTONE 5615 C**

#### **BLANC**

#### **C**0 **M**0 **Y**0 **K**0 **R**255 **G**255 **B**255 **#**ffffff

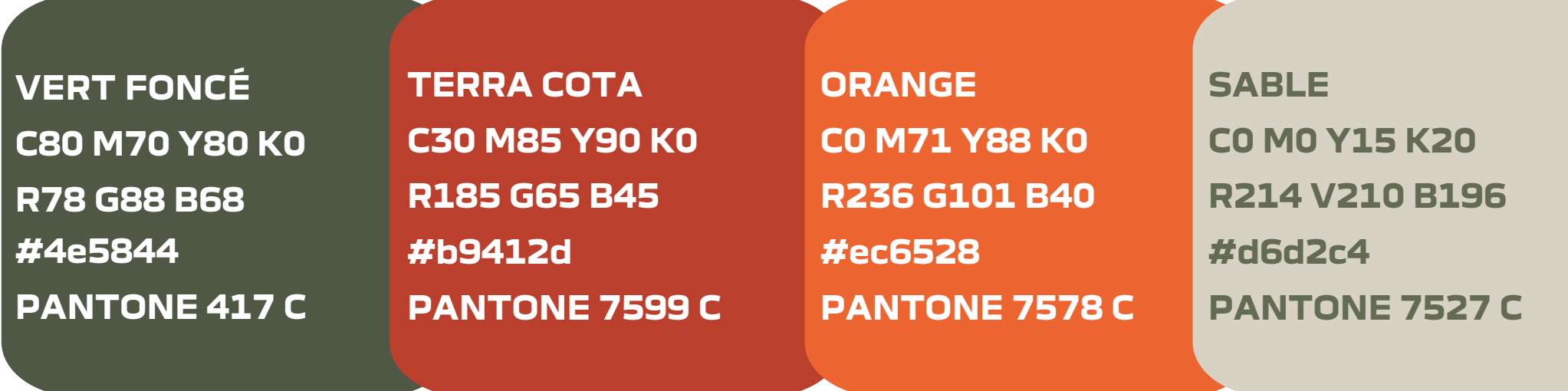

**VERT LUMINEUX C38 M0 Y95 K0 R179 G204 B35 #b3cc23 PANTONE 2300 C**

#### **Couleurs secondaires**

Cinq couleurs secondaires sont également disponibles pour enrichir la palette chromatique de la marque et ajouter des notes colorées aux supports de communication (citations, encadrés, fonds unis, etc.).

**\_ couleurs**

#### note

Suivez tous les guides et formations corporate à jour sur les sujets liés à l'image de marque qui vous sont fournis, ainsi que les guides des normes digitaux.

Design System tous les détails ici : [Figma](https://www.figma.com/file/6O7nSmijfyWozcgYR1OemC/Digital-Asset-Library?node-id=21%3A21071&t=trIPvGylNkUKMoBq-1) (pour la première connexion), il vous sera demandé d'enregistrer votre compte via un [formulair](https://forms.office.com/e/7bZ4htDD7W)e. Dans le même formulaire, vous pourrez également demander l'accès à [Zepli](https://zpl.io/kDxwrWK)n. Il est nécessaire de posséder un compte Figma avant de demander l'accès.

#### **N'oubliez pas de le faire:**

- Utiliset les seuls codes de couleur convenus par le groupe.
- Suivre le schéma de couleurs pour chaque élément (texte, boutons, etc.).
- Respecter la proportion d'utilisation des couleurs sur un site web.
- La couleur de texte secondaire et tertiaire peut être utilisée dans les lignes d'attache, les mentions légales, les sous-titres, etc.

#### **Évitez de le faire:**

◦ Utiliser #000000 noir ou toute autre couleur comme fond utiliser uniquement #FFFFFF & utiliser #000000 noir

- Adapter le code couleur.
- dans le texte sur un fond plus sombre et vice-versa.
- Utiliser d'autres couleurs d'autres marques du groupe.
- Ajouter de nouvelles couleurs.
- Utiliser trop de couleurs (primaires et secondaires) sur la même page.

# **\_ visuels et GUIs interface utilisateur graphique**

- Icônes officielles, grilles et visuels de véhicules à utiliser. • Exemples de boutons et de liens et règles de sécurité de la hero zones à
	- respecter.

<span id="page-12-0"></span>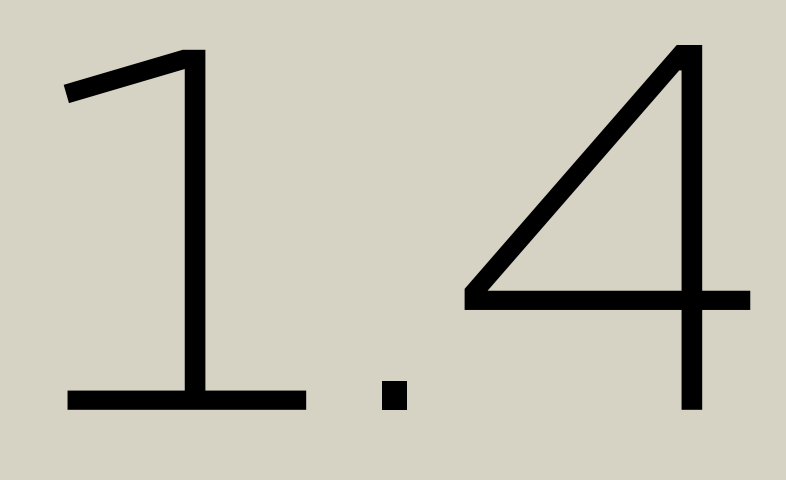

#### **\_ visuels & GUI - icones & pictos**

Network Digital Standards Guides / Décembre

#### **Voici nos principales icônes et pictogrammes**

Toutes les icônes et tous les pictogrammes sont mis à votre disposition dans un format vectoriel pour être utilisés dans tous les environnements digitaux. Notre collection de pictogrammes a été spécifiquement développée pour notre marque. Elle est destinée à être utilisée sur nos différents supports digitaux, imprimés, ainsi que sur des supports architecturaux et événementiels. Veillez à toujours utiliser ces éléments exclusifs pour communiquer.

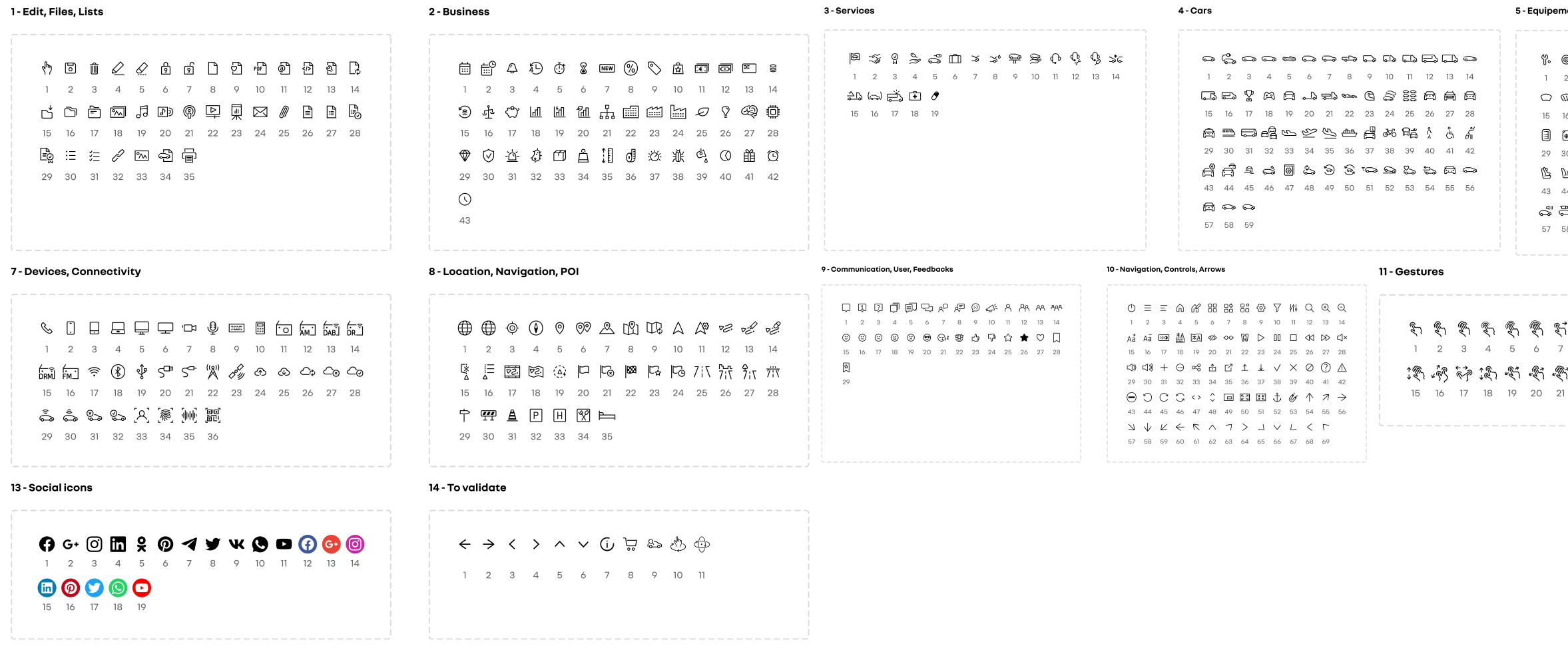

Design System tous les détails ici : [Figma](https://www.figma.com/file/6O7nSmijfyWozcgYR1OemC/Digital-Asset-Library?node-id=21%3A21071&t=trIPvGylNkUKMoBq-1) (pour la première connexion), il vous sera demandé d'enregistrer votre compte via un [formulair](https://forms.office.com/e/7bZ4htDD7W)e. Dans le même formulaire, vous pourrez également demander l'accès à [Zepli](https://zpl.io/kDxwrWK)n. Il est nécessaire de posséder un compte Figma avant de demander l'accès.

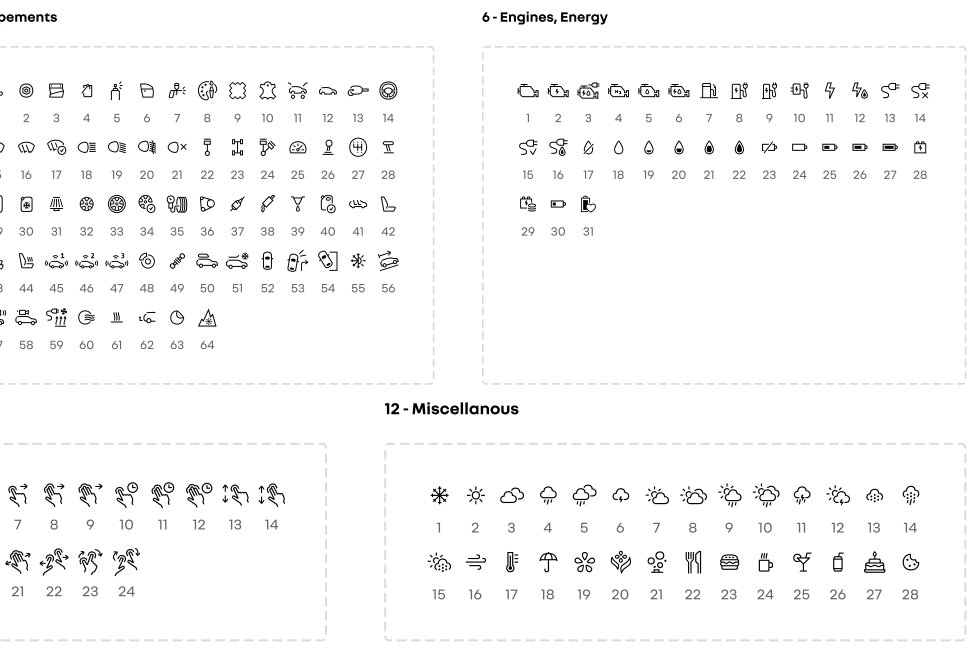

#### note

Suivez tous les guides et formations corporate à jour sur les sujets liés à l'image de marque qui vous sont fournis, ainsi que les guides des normes digitaux.

Network Digital Standards Guides / Décembre

#### aspect visuel de la marque

#### **\_ visuels & GUI - liens et boutons**

#### **Catégories de liens**

Les liens sont des éléments clés de la navigation. Différentes couleurs de notre système de conception peuvent être utilisées pour mettre en évidence les différentes catégories de liens et de boutons. Si le lien débouche sur une action, il convient d'utiliser ces couleurs.

#### **Catégories de boutons**

Utiliser la forme et le format corrects des boutons de manière cohérente.

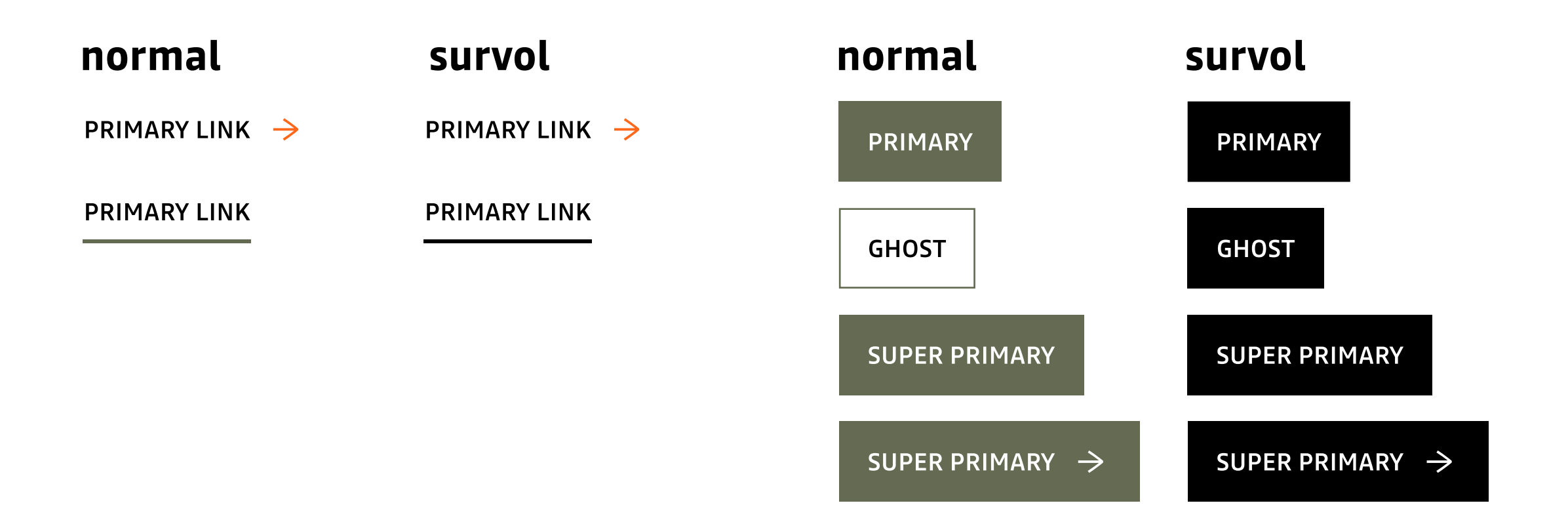

#### note

Suivez tous les guides et formations corporate à jour sur les sujets liés à l'image de marque qui vous sont fournis, ainsi que les guides des normes digitaux.

Design System tous les détails ici : [Figma](https://www.figma.com/file/6O7nSmijfyWozcgYR1OemC/Digital-Asset-Library?node-id=21%3A21071&t=trIPvGylNkUKMoBq-1) (pour la première connexion), il vous sera demandé d'enregistrer votre compte via un [formulair](https://forms.office.com/e/7bZ4htDD7W)e. Dans le même formulaire, vous pourrez également demander l'accès [à](https://zpl.io/kDxwrWK) [Zepli](https://zpl.io/kDxwrWK)n. Il est nécessaire de posséder un compte Figma avant de demander l'accès.

#### **\_ visuels & GUI - image de gamme**

#### **Voici notre nouvelle représentation visuelle recommandée des véhicules dans les nouvelles gamme de véhicules neufs**

Demandez les images (pack shots) à un membre de l'équipe marketing (digitale) locale ou de la stratégie de réseau - coordonnez toujours avec les types d'images que l'on trouve sur le site Web Dacia.

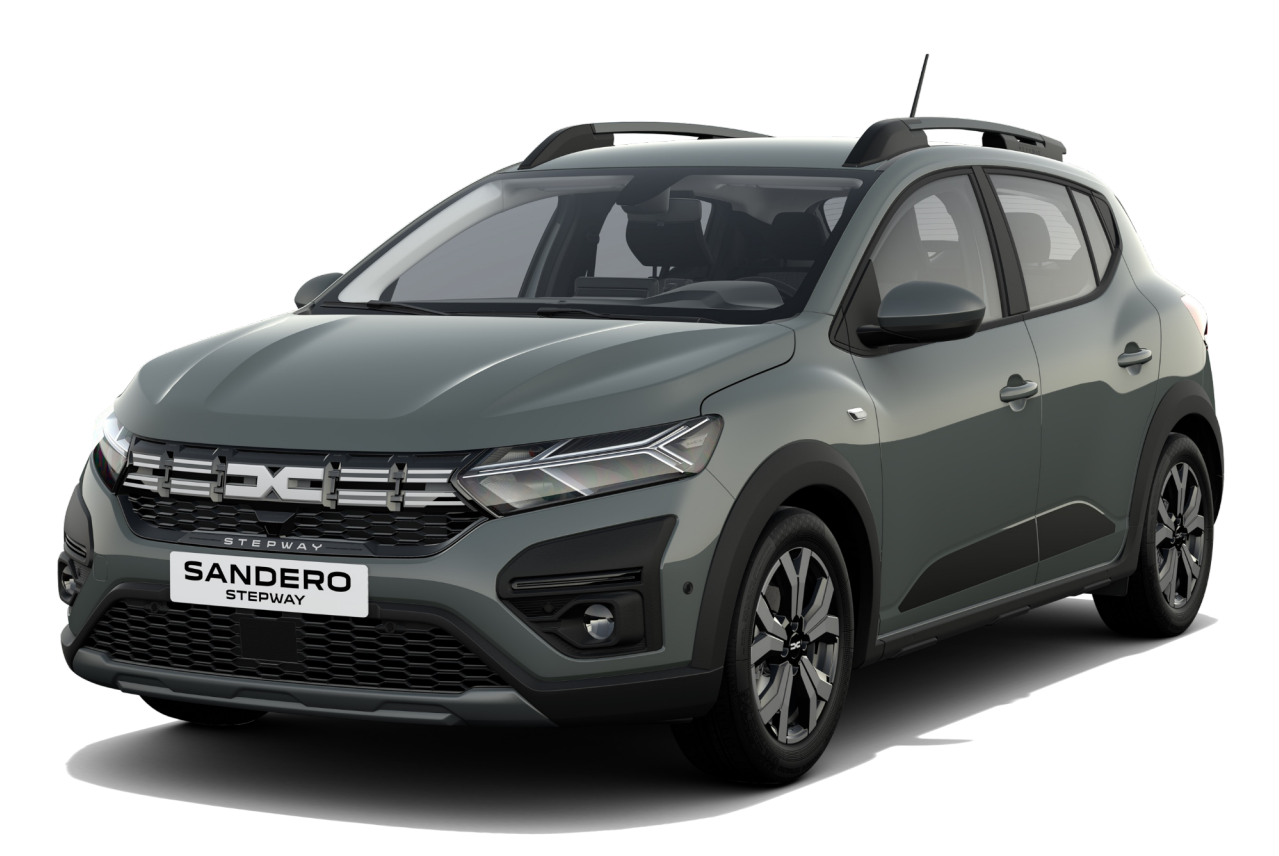

#### **Voici notre nouvelle représentation visuelle recommandée des véhicules dans les nouvelles gamme de véhicules neufs**

Lorsque vous affichez des images de véhicules dans une gamme, utiliser la taille recommandée du conteneur et laissez de l'espace entre les images de véhicules, et assurez-vous d'avoir un fond blanc complet pour toute la gamme. utiliser la grille de 3 colonnes par 3 /4 lignes dans un seul affichage. Veillez à la cohérence lorsque vous utiliser une image de gamme de véhicules - seules les images officielles sont autorisées, les images prises sous le même angle doivent être ajoutées dans une certaine gamme, et assurez-vous de ne pas modifier l'image qui vous est fournie (conservez l'ombre et le format). Assurez-vous que l'image est adaptable et identique sur tous les appareils et orientations d'écran.

Suivez tous les guides et formations corporate à jour sur les sujets liés à l'image de marque qui vous sont fournis, ainsi que les guides des normes digitaux. Design System tous les détails ici : [Figma](https://www.figma.com/file/6O7nSmijfyWozcgYR1OemC/Digital-Asset-Library?node-id=21%3A21071&t=trIPvGylNkUKMoBq-1) (pour la première connexion), il vous sera demandé d'enregistrer votre compte via un [formulair](https://forms.office.com/e/7bZ4htDD7W)e. Dans le même formulaire, vous pourrez également demander l'accès à [Zepli](https://zpl.io/kDxwrWK)n. Il est nécessaire de posséder un compte Figma avant de demander l'accès.

#### note

#### **\_ visuels & GUI - édition d'images pour la hero zone**

#### **Zones de sécurité pour les images hero**

Évitez de choisir des images de 1280px ou similaires. Elles sont trop petites pour des bannières de grande taille (exemple : 2560 x 1440 px) et la qualité des visuels obtenus sera très faible.

#### **Règles de la safe zone :**

- Gardez toutes les véhicules dans la safe zone, sinon elles risquent d'être coupées.
- Évitez l'utilisation de textes, d'icônes ou d'autres éléments visuels supplémentaires sur vos bannières. Tous les textes et mentions doivent être inclus dans la zone de texte ou sur la page produit elle-même.

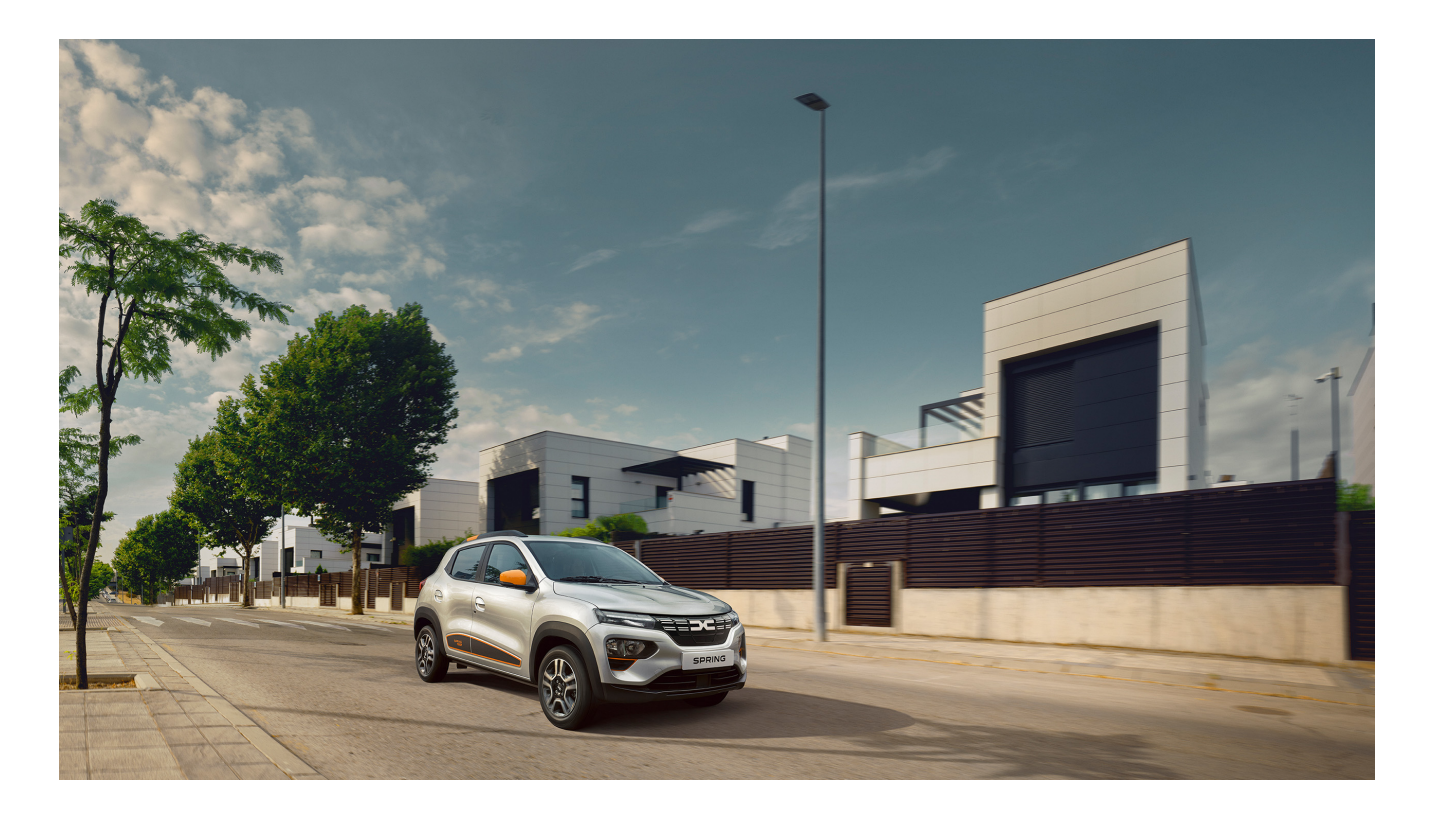

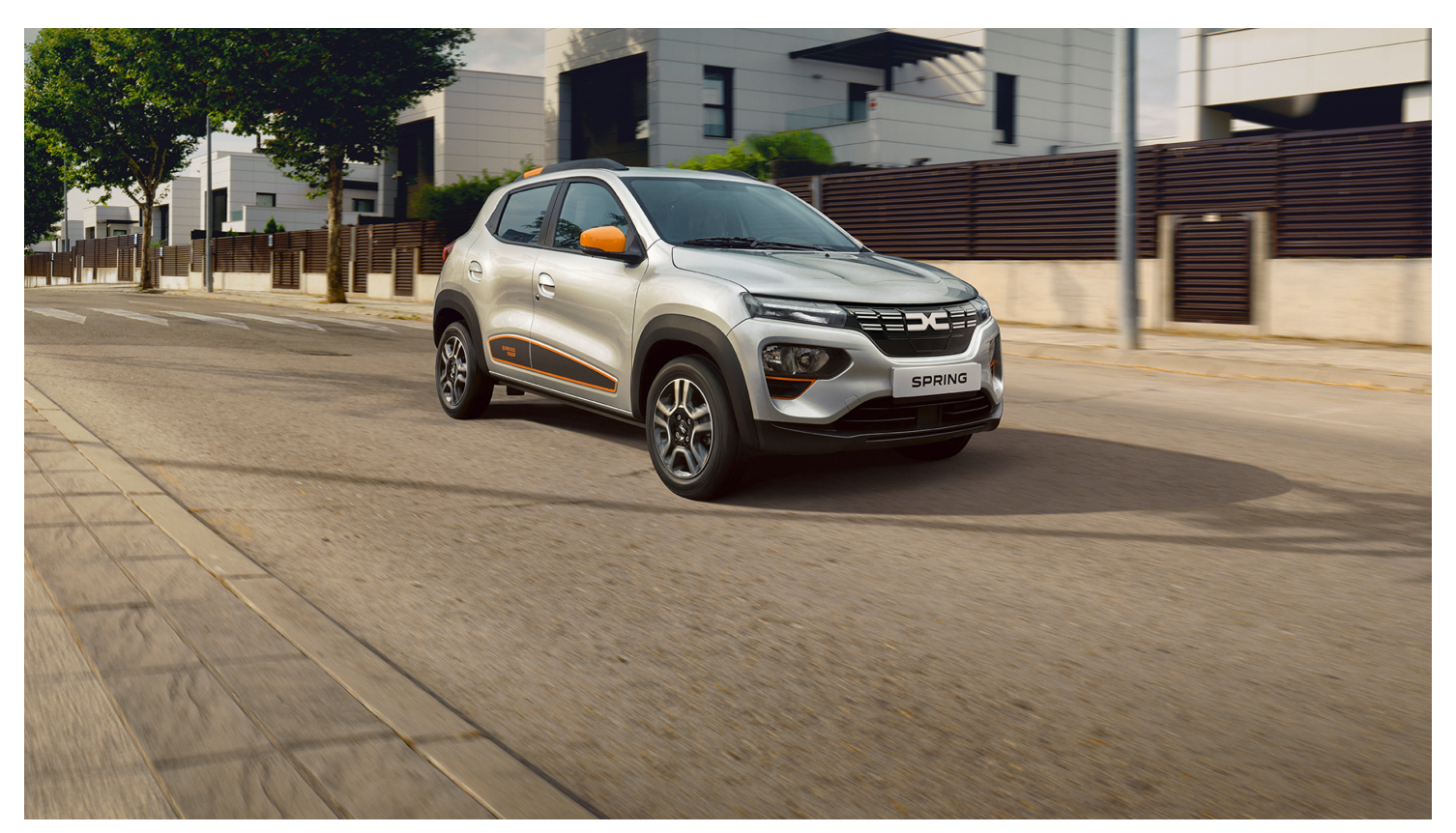

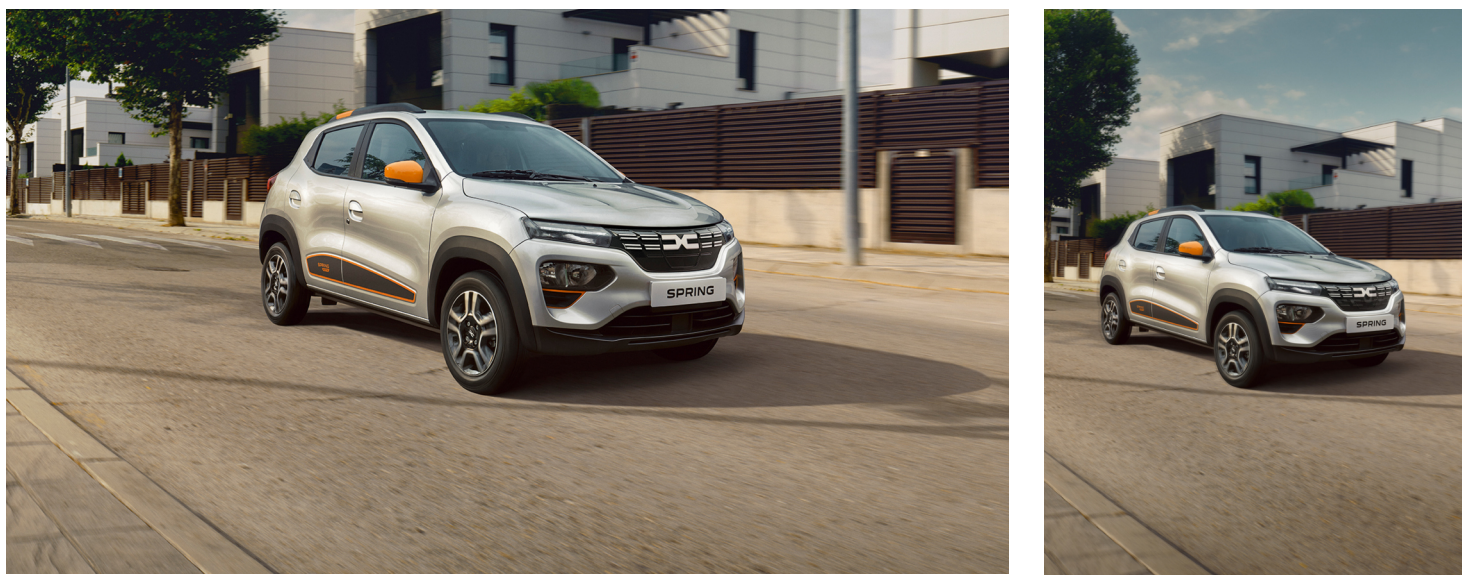

#### note

Suivez tous les guides et formations corporate à jour sur les sujets liés à l'image de marque qui vous sont fournis, ainsi que les guides des normes digitaux.

Design System tous les détails ici : [Figma](https://www.figma.com/file/6O7nSmijfyWozcgYR1OemC/Digital-Asset-Library?node-id=21%3A21071&t=trIPvGylNkUKMoBq-1) (pour la première connexion), il vous sera demandé d'enregistrer votre compte via un [formulair](https://forms.office.com/e/7bZ4htDD7W)e. Dans le même formulaire, vous pourrez également demander l'accès à [Zepli](https://zpl.io/kDxwrWK)n. Il est nécessaire de posséder un compte Figma avant de demander l'accès.

Network Digital Standards Guides / Décembre

aspect visuel de la marque

**\_ visuels & GUI**

#### **N'oubliez pas de le faire:**

- Utiliser toujours des visuels officiels Dacia ou approuvés par Dacia et suivez les normes visuelles lorsque vous modifiez une image (exemple : mediateque).
- Utiliser les formats de grille comme orientation lors de la construction de votre site web.
- Dans la présentation de la gamme, utiliser la cohérence dans les images des véhicules (utiliser le même angle de prise de vue pour toutes les images de véhicules).
- Garder l'ombre et le reflet sur le sol.
- Veillez à ce que les fenêtres soient transparentes afin que l'on puisse voir l'arrière-plan.
- Maintenir le positionnement du véhicule de manière à ce qu'il soit aligné horizontalement. Maintenez une safe zone autour du véhicule.
- Insérer les mentions légales adaptées au visuel utilisé (description de l'équipement/ version, consommation).
- Utiliser les bonnes couleurs de fonds et profiter de l'espace blanc.

#### **Évitez de le faire:**

Design System tous les détails ici : [Figma](https://www.figma.com/file/6O7nSmijfyWozcgYR1OemC/Digital-Asset-Library?node-id=21%3A21071&t=trIPvGylNkUKMoBq-1) (pour la première connexion), il vous sera demandé d'enregistrer votre compte via un [formulair](https://forms.office.com/e/7bZ4htDD7W)e. Dans le même formulaire, vous pourrez également demander l'accès à [Zepli](https://zpl.io/kDxwrWK)n. Il est nécessaire de posséder un compte Figma avant de demander l'accès.

◦ L'ajout d'objets, d'éléments, de calque, de logos ou d'emblèmes (des exceptions peuvent être faites avec la

◦ Lors de l'édition des images, d'utiliser d'autres couleurs en dehors des couleurs officielles de Dacia - ne pas

- coordination de l'équipe marketing locale) lors de la phase d'édition de toute image.
- Utiliser des icônes et des visuels qui ne font pas partie du Renault Group.
- Mélanger les visuels, emblèmes, logos dans une petite zone.
- mélanger les polices, les couleurs du concessionnaire avec l'image de Dacia.
- localisation, les moyens de contact.

◦ Dans les images éditées pour facebook, instagram etc, d'ajouter le logo du concessionnaire- préciser le nom, la

#### note

Suivez tous les guides et formations corporate à jour sur les sujets liés à l'image de marque qui vous sont fournis, ainsi que les guides des normes digitaux.

## **nom et URL**

- Sécuriser le plus simplement possible l'URL du site du concessionnaire pour accéder à l'environnement des marques du Renault Group.
- Homogénéité du nomination sur tous les environnements digitaux pour une présence en ligne du concessionnaire.

# **2.1\_ nom de l'entité**

• Des exemples sur la façon d'afficher et d'assurer la cohérence avec le nom.

# <span id="page-18-0"></span>2

#### nom et URL **\_ nom de l'entité**

#### **Conservez les mêmes noms sur tous les environnements digitaux (sites web, réseaux sociaux, Google My Business, etc.).**

**Ajouter le nom de la ville/zone géographique** ou le nom de la ville + le nom du concessionnaire (seules exceptions appliquées).

Tous doivent être écrits avec Read dans la navigation du site web, positionnés après le Logotype Dacia (assurer une zone d'exclusion) pour être le plus visible possible pour tout utilisateur qui arrive sur la page d'accueil. Utilisez des variantes de l'incrustation pour répondre aux exigences locales et à l'accessibilité en termes de visibilité. Utilisez le nom de Dacia et de la ville dans le méta titre ainsi que les autres recommandations et guides SEO du Renault Group.

Les exceptions appliquées à la navigation et/ou aux comptes de médias sociaux sont détaillées dans le projet Figma ou Zeplin.

La principale exception pour le nomination se réfère au fait que s'il y a des concurrents dans la même ville/zone, la solution acceptable pour le nomination est donc | Nom de la ville + Nom du concessionnaire pour Dacia et dans la zone recommandée (pour offrir une zone d'exclusion) - il en sera de même pour le nom d'affichage des autres comptes. Dans tous les scénarios, sur le côté droit du site web, la navigation aura une zone dédiée à la marque du concessionnaire où le logo du concessionnaire, le nom du concessionnaire/groupe, le tampon "Brand dealer" ou tout autre indicateur de marque distinct peut être ajouté. L'essentiel est de garantir la cohérence et d'offrir au client un parcours homogène et familier en respectant un certain format (marque + nom de la ville + nom du concessionnaire).

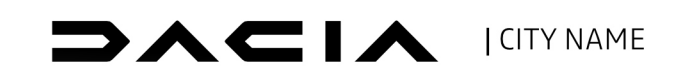

#### NEW VEHICLES OFFERS AND PROMOTIONS USED SERVICES OTHER

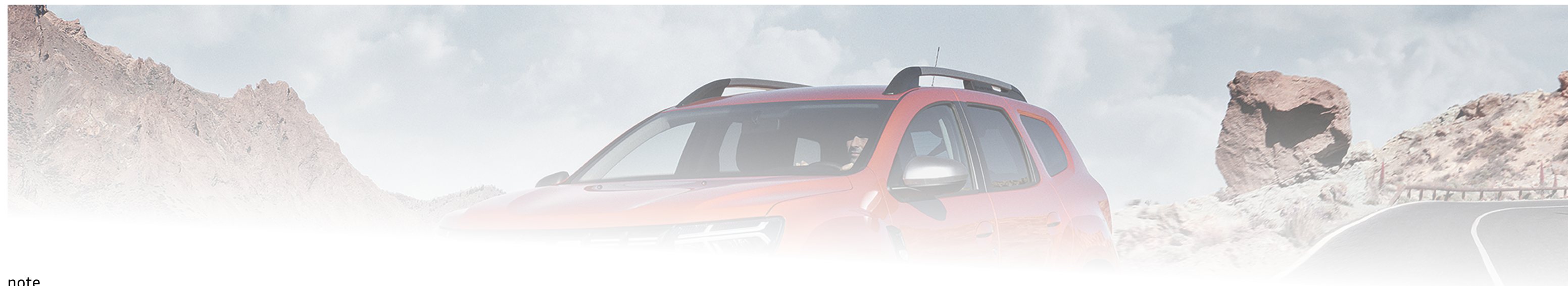

Design System tous les détails ici : [Figma](https://www.figma.com/file/6O7nSmijfyWozcgYR1OemC/Digital-Asset-Library?node-id=21%3A21071&t=trIPvGylNkUKMoBq-1) (pour la première connexion), il vous sera demandé d'enregistrer votre compte via un [formulair](https://forms.office.com/e/7bZ4htDD7W)e. Dans le même formulaire, vous pourrez également demander l'accès à [Zepli](https://zpl.io/kDxwrWK)n. Il est nécessaire de posséder un compte Figma avant de demander l'accès.

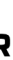

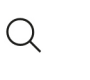

<u>ଚ</u>

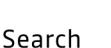

Location:

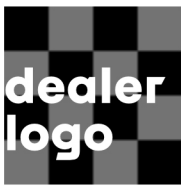

Dacia Dealer Dealer name

#### note

Suivez tous les guides et formations corporate à jour sur les sujets liés à l'image de marque qui vous sont fournis, ainsi que les guides des normes digitaux.

#### nom et URL

#### **\_ nom de l'entité**

#### **Conserver l'homogénéité des noms sur tous les environnements digitaux (sites web, réseaux sociaux, Google My Business, etc.).**

Assurez-vous d'avoir suffisamment d'espace entre le logotype et l'espace dédié à l'ajout du "nom de la ville". Le logo du concessionnaire doit également se trouver à l'opposé du logotype Dacia, ce qui lui donne de l'espace. Lorsque le nom de la ville est grand, divisez le texte en deux rangées, en vous assurant qu'il y a un espace clair et constant entre le nom de la ville et la liste de navigation.

#### note

Design System tous les détails ici : [Figma](https://www.figma.com/file/6O7nSmijfyWozcgYR1OemC/Digital-Asset-Library?node-id=21%3A21071&t=trIPvGylNkUKMoBq-1) (pour la première connexion), il vous sera demandé d'enregistrer votre compte via un [formulair](https://forms.office.com/e/7bZ4htDD7W)e. Dans le même formulaire, vous pourrez également demander l'accès à [Zepli](https://zpl.io/kDxwrWK)n. Il est nécessaire de posséder un compte Figma avant de demander l'accès.

Cette représentation visuelle est uniquement destinée à la démonstration et il n'est pas nécessaire de la recréer dans une haute fidélité exacte avec tous les éléments utilisés. Inspirez-vous en et utiliser tous les éléments de marque fournis correctement et conformément à la strategie de la marque, le but étant de tendre vers ce design autant que possible.

Tant que l'utilisateur se trouve dans l'environnement de la marque, pour des raisons d'accessibilité et d'aide au processus d'optimisation des moteurs de recherche, le nom de Renault + City/just City pour Dacia sera ajouté sur le côté gauche de la navigation - cela permet une symétrie visuelle dans cette zone et un identifiant clair pour l'utilisateur sur son chemin.

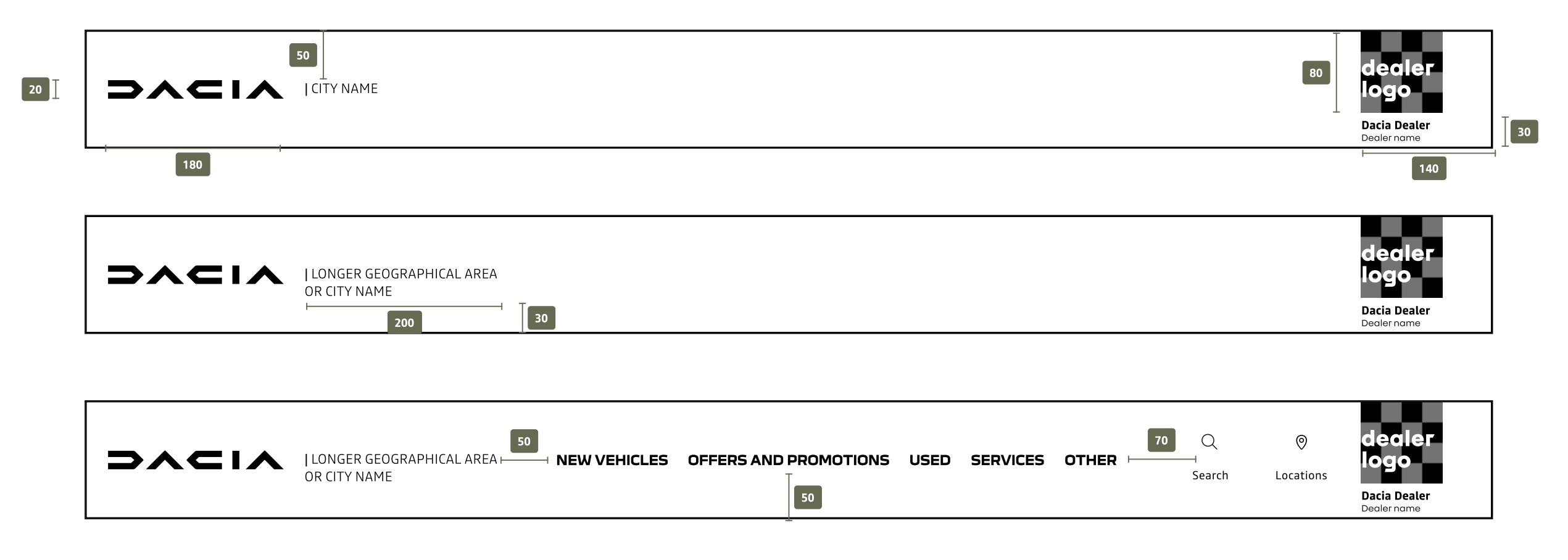

La navigation est divisée en 3 zones (gauche, milieu, droite) - La zone de gauche est consacrée aux deux éléments (emblème/logo + nom de la ville/emplacement) - La zone du milieu contiendra des liens/déclinaisons/ icônes, etc., pour accéder à la navigation principale - La zone de droite est consacrée à l'image de marque des concessionnaires (logo/nom du concessionnaire/confirmation) et respecte les proportions avec les autres logos et éléments de la navigation - cette zone peut également être utilisée comme un chemin vers la page d'accueil du concessionnaire.

#### nom et URL **\_ nom de l'entité**

#### **Assurer la cohérence**

Les noms utilisés dans la navigation doivent être les mêmes sur toutes les plateformes. La division par marque est obligatoire pour tous les comptes pour garantir la cohérence et l'homogénéité, le format suivant doit être utilisé pour les comptes de médias sociaux :

Pour le GMB, sur la base des règles et des guides fournis par l'équipe corporate et Google, assurez-vous qu'il y a une division par marque pour toutes les marques - pour garantir la cohérence et l'homogénéité, le format suivant doit être utilisé :

- Marque + Nom de la ville (pour les concessionnaires qui n'exploitent qu'un seul site) ;
- Marque + Nom de la ville + Nom du concessionnaire (pour les concessionnaires qui exploitent plusieurs sites et ont des comptes pour certains/toutes les localisations).
- Marque + Nom du concessionnaire (pour les concessionnaires qui exploitent plusieurs sites et n'ont qu'un seul compte par marque)

Si vous souhaitez créer un compte GMB générique en plus de ceux dédiés à chaque marque et site, veuillez éviter d'ajouter dans le nom "Renault ou Dacia". Les détails sur le nommage pour les médias sociaux et le GMB seront élaborés ultérieurement.

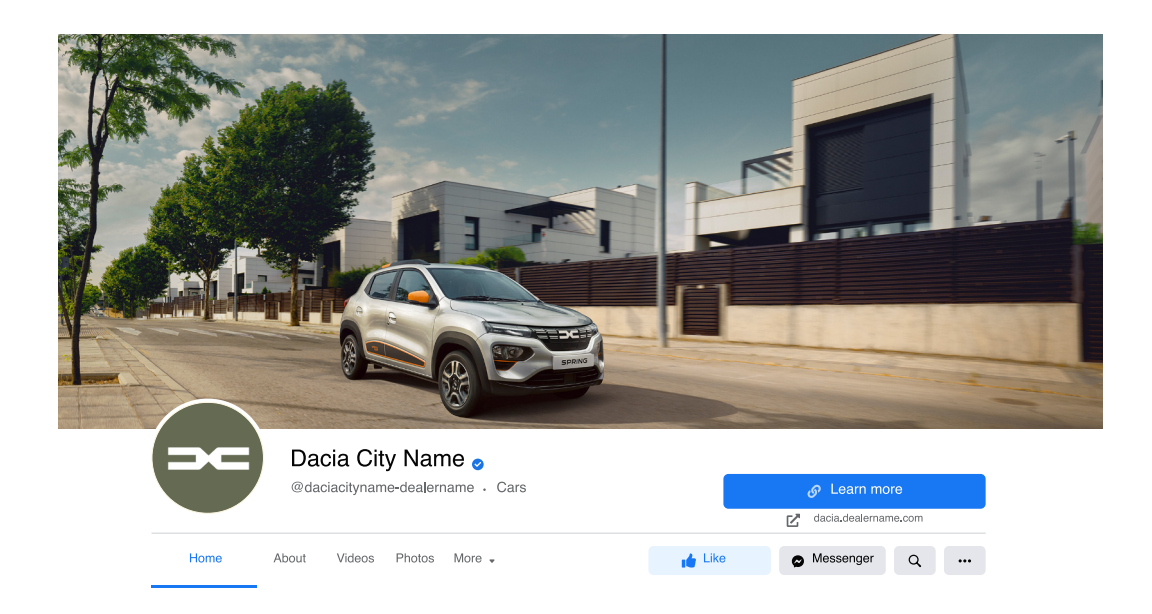

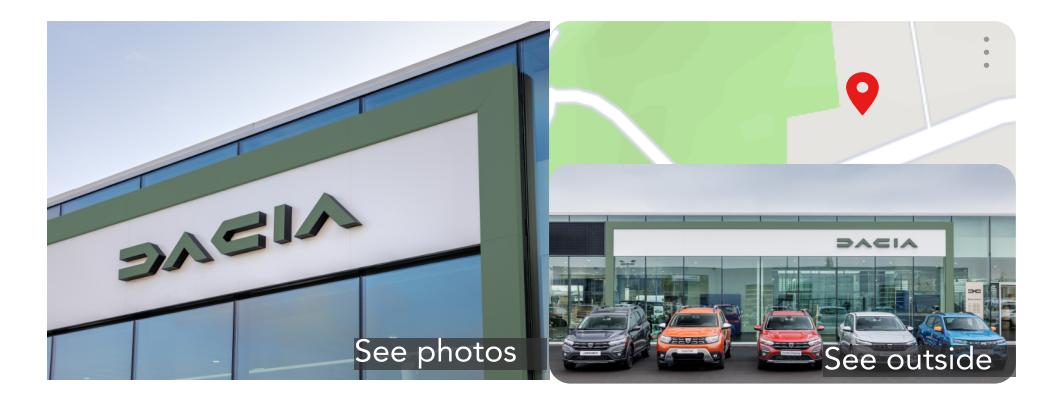

#### Dacia City Name

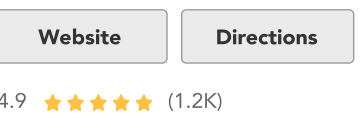

Save

Call

- Marque + Nom de la ville (pour les concessionnaires qui n'exploitent qu'un seul site).
- Marque + Nom de la ville + Nom du concessionnaire (pour les concessionnaires qui exploitent plusieurs sites et qui doivent obligatoirement avoir un compte pour tous les sites où le service enregistré auprès de Google est intitulé "vente de véhicules neufs" ; les autres sites qui ne bénéficient pas de ce service ne doivent pas avoir de compte GMB)

<span id="page-22-0"></span>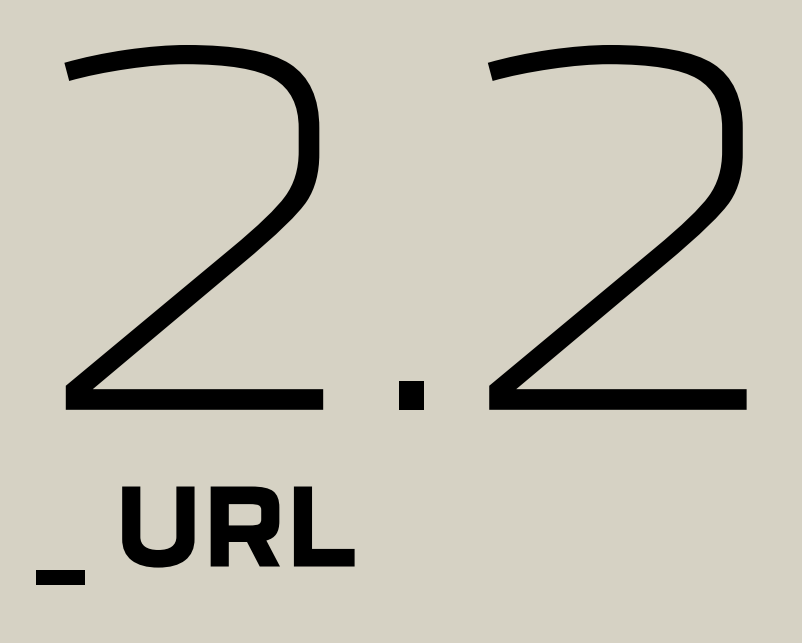

• Exemples & recommandations sur la façon de sécuriser l'url pour chaque parcours utilisateur.

#### nom et URL

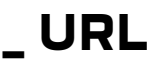

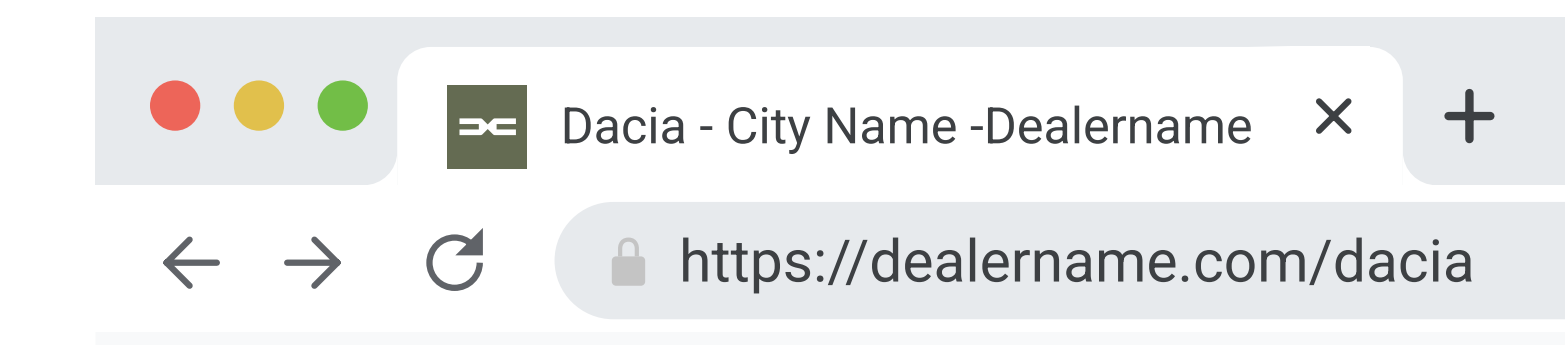

#### **URL des sites web**

L'URL du site du concessionnaire est le moyen le plus simple d'accéder à l'environnement des marques du Renault Group. (le nom de domaine ne doit pas laisser penser qu'il renvoie à un site officiel de la marque du Renault Group. L'objectif est de distinguer clairement le site du concessionnaire du site de la marque corporate). Pour le favicon, utiliser "the link" blanc avec le fond kaki (taille de l'élément 19 x 20 px et de l'emblème 13 x 16 px).

La séparation doit être faite car il s'agit d'un élément visuel d'identification. La favicon est utilisée comme élément de marque, de manière unique pour chaque marque et chaque parcours utilisateur de votre site Web. Son objectif principal est d'aider les visiteurs à trouver votre page plus facilement lorsqu'ils ont plusieurs onglets ouverts. Il n'est pas permis d'avoir des favicons modifié/adapté pour le parcours utilisateur d'une mar - la favicon du concessionnaire doit être ajoutée uniquement sur la page neutre.

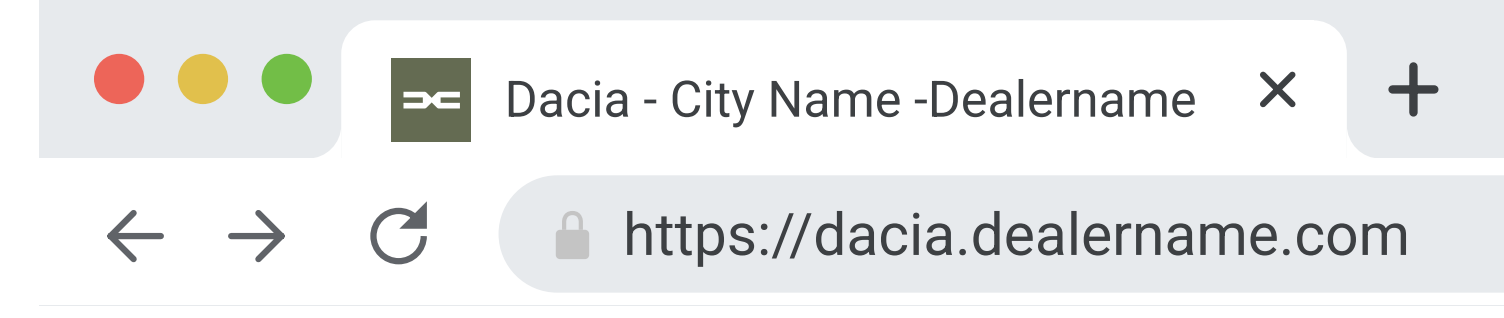

#### **URL des sites web**

Il est encouragé de créer des sous-domaines pour inclure la marque et distinguer toutes les marques d'un concessionnaire ; dacia.dealername.com ou dealername.com/dacia (si vous ne pouvez pas demander un sousdomaine pour la marque que vous possédez) ; non recommandé : dealername.com ; Si vous avez Dacia dans votre nom de domaine, annoncez-le et mettez-le sur liste blanche avec l'équipe corporate Le site web doit être à jour en terme de certificats de sécurité et autres questions liées à la confidentialité. Lorsque vous choisissez un nouveau nom de domaine web, gardez à l'esprit les principes suivants : restez simple et évitez les noms longs ; utiliser un "-" pour séparer les mots si leur longueur est importante. Pour chaque marque, s'il n'y a pas de sous-domaine sous votre domaine de concessionnaire d'origine, utiliser "Dacia-" (exemple daciadealername.com) et ensuite le Renault Groupde noms de concessionnaires, évitez d'ajouter la marque à la fin du nom de domaine. Suivez toujours les meilleures pratiques et règles de référencement fournies par le groupe.

Le favicon est la porte d'entré (avec l'URL) dans l'univers de la marque. Comme dans l'environnement de la vente au détail, alors que l'URL affiche les informations de base que vous pouvez voir sur l'élévation d'une showroom(la marque / le nom de la société), le favicon affiche la marque dans laquelle vous entrez.

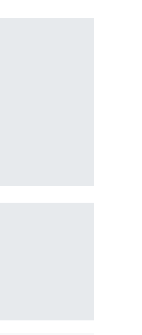

- Assurer un parcours client étanche dans l'environnement digitale, ainsi que dans les showrooms physiques, conformément aux recherches en ligne des clients.
- Présentation des éléments à ajouter sur la page d'accueil d'un site de concessionnaire (hero images, navigation dans l'en-tête, règles d'affichage de la gamme pour la présentation du stock de véhicules neufs, liste des services, boutons d'actions) et exemple d'une page individuelle.

### **3.1\_ environnement multi-marques** • Règles de l'UX lorsque le concessionnaire exploite plusieurs marques.

# <span id="page-24-0"></span>3

#### **\_ environnement de multi-marques - page d'accueil**

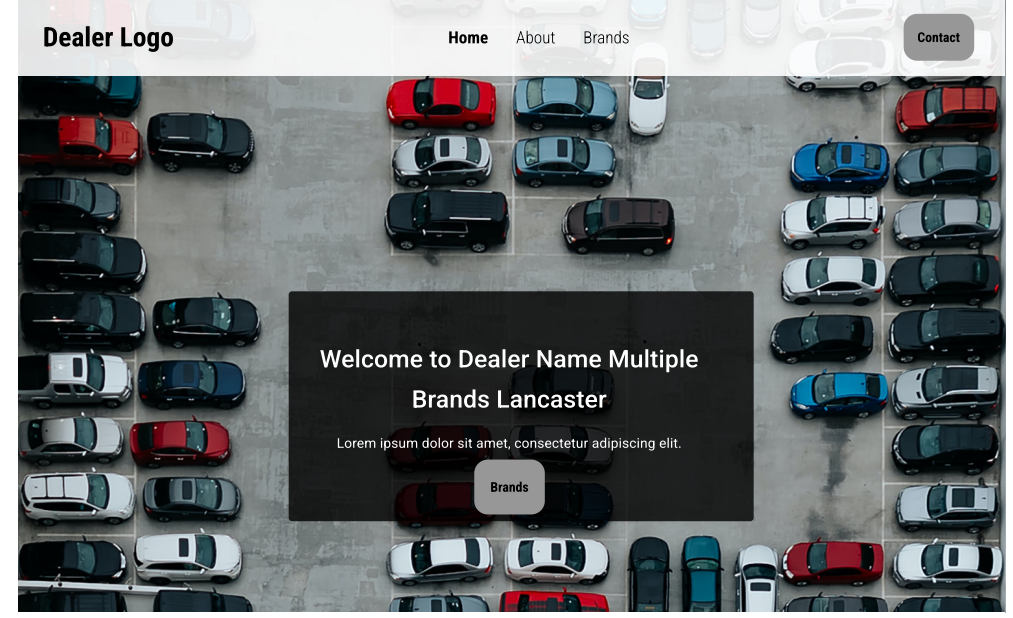

**Multiple Brands** Lorem ipsum dolor sit amet, consectetur adipiscing elit

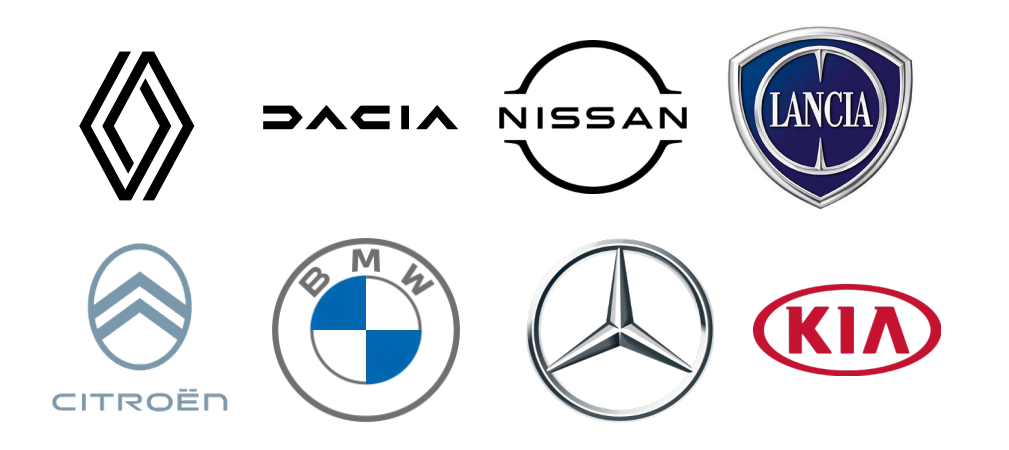

**DACIA ICITY NAME** 

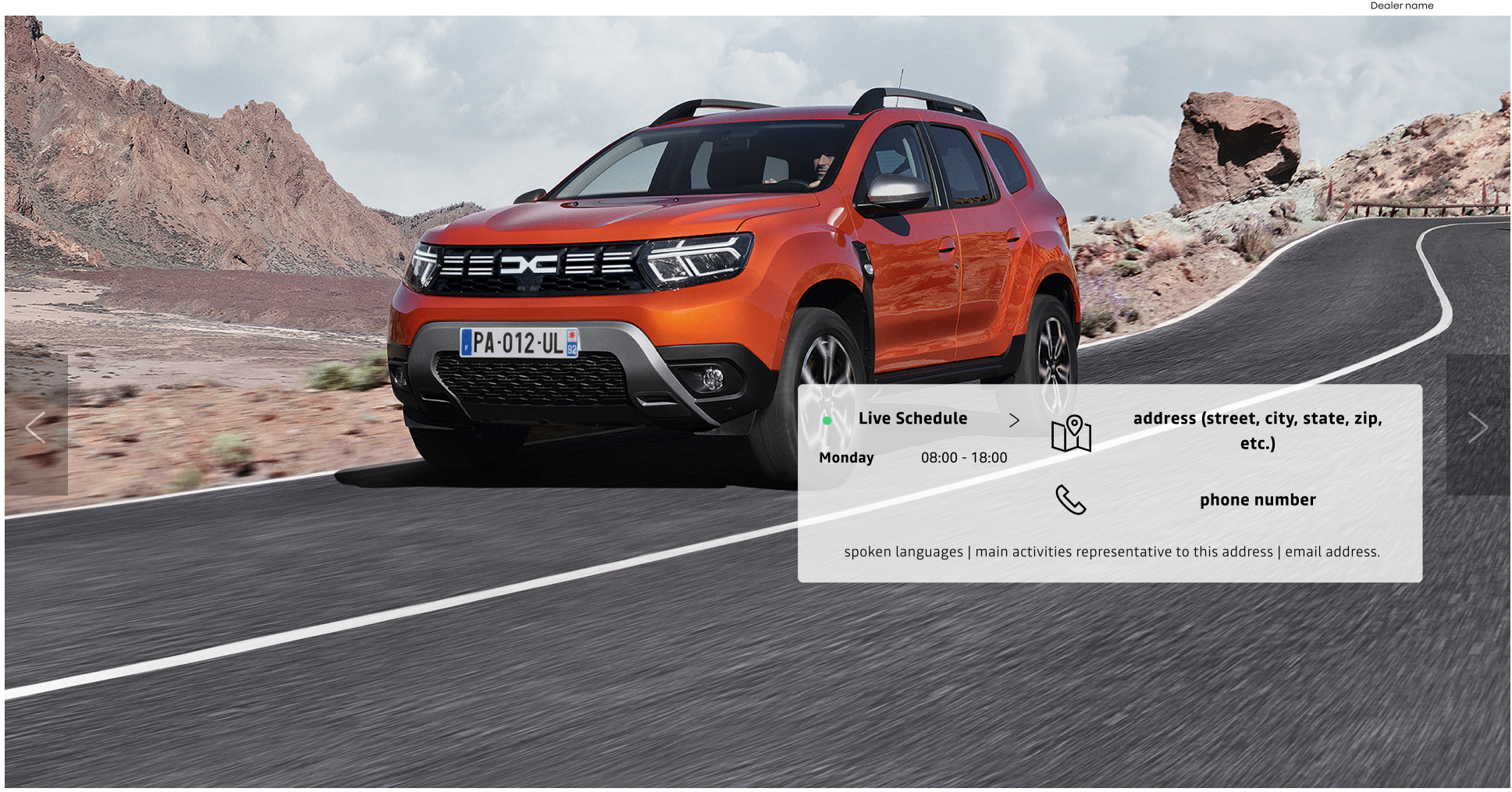

#### **Environnement multi-marques**

Il est préférable d'avoir une simple "page neutre" consacré à l'image de marque du concessionnaire et à partir de laquelle chaque marque est accessible. L'expérience client peut être rendue plus fluide en ayant un parcours utilisateur spécifique et unique pour chaque marque commercialisé par le concessionnaire. Annoncez avec un titre les marques multiples qui sont représentés dans votre concession / dans votre groupe. Veillez à respecter l'ordre des logos des marques Renault s'ils sont vus avec d'autres logos d'autres marques automobiles (exemple : si le concessionnaire commercialise à la fois Renault et Dacia, évitez d'ajouter l'emblème de Renault en premier, puis le logo d'une autre marque et enfin le logo de Dacia).

#### **Page d'accueil pour un environnement de marques multiples**

**L'environnement multi-marques** est défini comme le parcours utilisateur dans lequel le concessionnaire commercialise d'autres marques que celles du Renault Group Cette représentation visuelle est uniquement destiné à la démonstration et il n'est pas nécessaire de la recrér en haute fidélité avec tous les éléments utilisés. Inspirez-vous en et utiliser tous les éléments de marque fournis correctement et conformément à la strategie de la marque, le but étant de tendre vers ce design autant que possible.

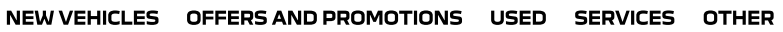

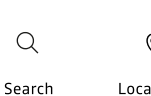

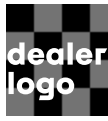

#### **\_ environnement de multi-marques - page d'accueil**

#### **Sur une page d'accueil, il est important et recommandé d'afficher au moins 4 éléments :**

- Navigation (fond noir ou blanc)
- Image hero (slider ou statique avec ou sans CTA)
- Gamme de véhicules neufs (image, nom de la véhicule, prix et CTA)
- Liste des services informations sur chacun d'eux fournir par le concessionnaire.

Véhicules d'occasion renew facultatifs (gamme séparé se distinguant par un titre ou un CTA vers une page différente) - en fonction de la stratégie locale de renew. Les autres éléments ne sont pas obligatoires et sont entièrement laissés à la discrétion du concessionnaire.

Rendez l'expérience client plus fluide en disposant d'un environnement dédié à la marque du Renault Group avec un menu spécifique. Les clients recherchant des informations sur les produits et services de la marque du Renault Group y auront facilement accès, sans être redirigés vers d'autres marques.

#### **Pour la navigation, il est important d'avoir :**

Logotype à gauche (ou à droite pour les pays arabophones) ; blanc (éviter les autres couleurs) ; ajouter le nom de la ville/l'emplacement ou+le nom de la ville et le nom du concessionnaire après le logotype. Ajoutez et mentionnez dans la navigation la gamme des véhicules neufs séparés des véhicules d'occasion. Les moyens de contact (numéro de téléphone, adresse électronique, etc. du concessionnaire) et les informations sur les offres et les promotions doivent être mis en évidence dans la navigation principale, dans une catégorie distincte.

#### **Hero Image**

Nous vous recommandons d'avoir une zone de texte en surimpression sur la première image avec un message de type "Bienvenue" (S'il y a un élément coulissant - le message de bienvenue en surimpression ne peut être visible que sur la première image vue par un utilisateur) et les détails de la concession (horaire, adresse, langues parlées, etc.) Le format, la taille et le type d'image doivent être conformes aux directives de Dacia. Évitez de surcharger la section de hero image avec trop d'éléments, ou d'utiliser des hero images de faible qualité de résolution.

Hero image doit être éditée selon les règles mentionnées dans ce guide. Utiliser des images fournies par Dacia ou qui respectent les lignes directrices de l'identité visuelle du groupe. Les détails sur la façon de construire le heros

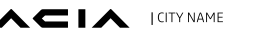

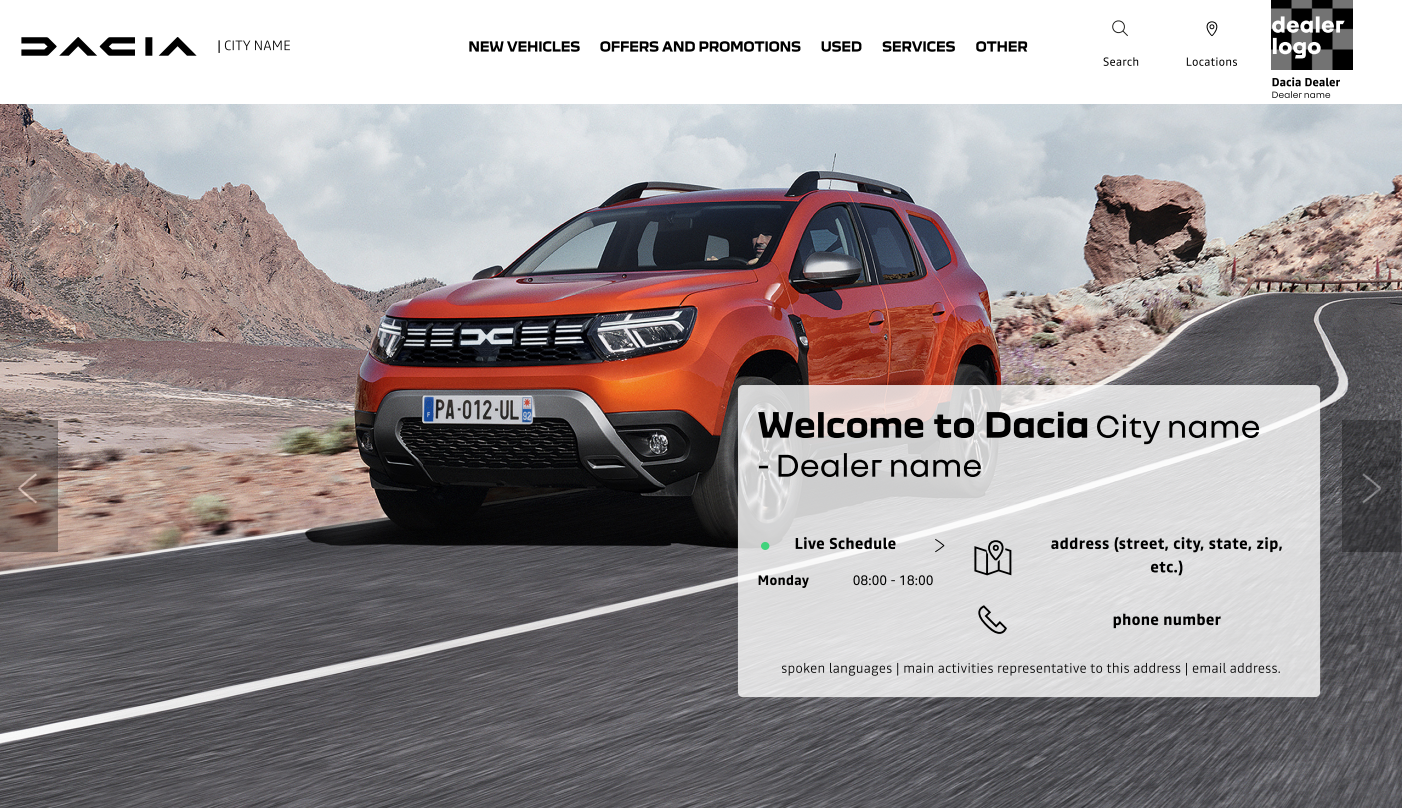

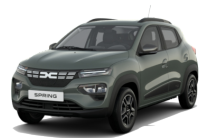

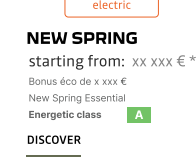

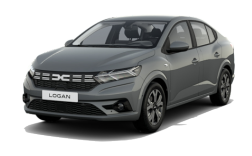

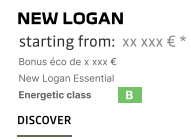

#### THIS IS THE DACIA RANGE

which Dacia model do you like?

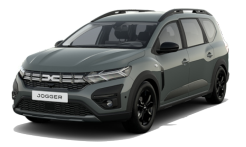

**NEW JOGGER** starting from: xx xxx €\* Bonus éco de x xxx € New Jogger Essent Energetic class B

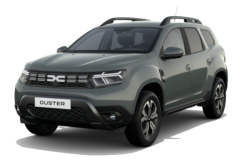

**NEW DUSTER** starting from: xx xxx € \* Bonus éco de x xxx € .<br>New Duster I Energetic class **B DISCOVER** 

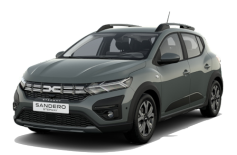

**NEW SANDERO STEPWAY** starting from: xx xxx € lonus éco de x xxx € lew Sandero Step Energetic class **B** 

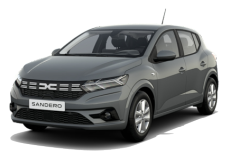

**NEW SANDERO** starting from: xx xxx € Bonus éco de x xxx € Energetic class

**DISCOVER** 

#### **\_ environnement de multi-marques - page d'accueil - gamme de véhicules neufs**

#### **Gamme de véhicules neufs**

L'inventaire de la nouvelle gamme de véhicules ne devrait plus être multimarques. En accédant à l'inventaire, les visiteurs doivent d'abord choisir la marque et ensuite n'avoir accès qu'aux véhicules de la marque qu'ils ont choisie.

#### **Pour la gamme, il est important et recommandé d'avoir :**

- Tous les véhicules neufs de même marque dans l'inventaire.
- Image, nom, prix et CTA vers les pages de véhicules (créées par la compagnieou par les locaux).

Les images des véhicules doivent être espacées et toutes doivent avoir la même taille et le même type d'image (par exemple, toutes les véhicules sont prises sous le même angle et sont cohérentes).

Cette représentation visuelle est uniquement destinée à la démonstration et il n'est pas nécessaire de la recréer dans une haute fidélité exacte avec tous les éléments utilisés. Inspirez-vous en et utiliser tous les éléments de marque fournis correctement et conformément à la strategie de la marque, le but étant de tendre vers ce design autant que possible.

Design System tous les détails ici : [Figma](https://www.figma.com/file/6O7nSmijfyWozcgYR1OemC/Digital-Asset-Library?node-id=21%3A21071&t=trIPvGylNkUKMoBq-1) (pour la première connexion), il vous sera demandé d'enregistrer votre compte via un [formulair](https://forms.office.com/e/7bZ4htDD7W)e. Dans le même formulaire, vous pourrez également demander l'accès à [Zepli](https://zpl.io/kDxwrWK)n. Il est nécessaire de posséder un compte Figma avant de demander l'accès.

Les autres éléments ne sont pas obligatoires et sont entièrement à la discrétion du concessionnaire.

#### THIS IS THE DACIA RANGE

which Dacia model do you like?

**ALL CARS CITY CARS** 

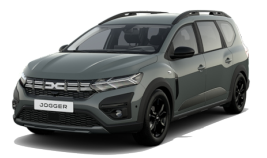

**NEW JOGGER** starting from:  $xx$  xx  $x \times x \in x$ 

**DISCOVER** 

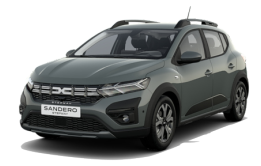

**NEW SANDERO STEPWAY** starting from:  $xx$   $xx \in$ 

**DISCOVER** 

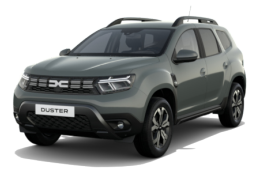

**NEW DUSTER** starting from:  $xx$  xx  $x \in *$ 

**DISCOVER** 

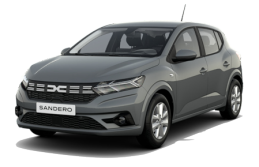

**NEW SANDERC** starting from:  $xx$  xxx  $\in$  \*

**DISCOVER** 

Les variations et les scénarios acceptables pour l'affichage des détails du véhicule (nom, finitions, mentions, CTA) peuvent être trouvés dans la Digital Asset Library (Figma).

#### note

#### **liste des services**

Il est important et recommandé d'avoir une liste de services décrits et détaillés. Veuillez ajouter tous les services uniquement listés dans votre concession, y compris leurs différents horaires. Les autres éléments ne sont pas obligatoires et sont laissés à la discrétion du concessionnaire.

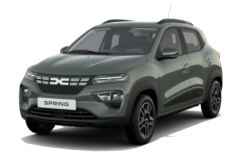

NEW SPRING starting from:  $XX$   $XXX$   $\in$  \*

**DISCOVER** 

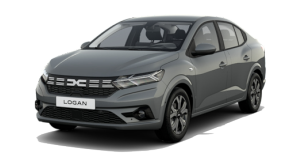

**NEW LOGAN** starting from:  $XX$   $XXX \in$ \*

**DISCOVER** 

# **\_ Environnement de la marque Dacia**

- Règles d'UX lorsque le concessionnaire exploite uniquement les marques Renault Group.
- Exemple d'interface utilisateur (UI) d'une page véhicule.

# <span id="page-28-0"></span>3.2

#### **\_ Environnement de la marque Dacia**

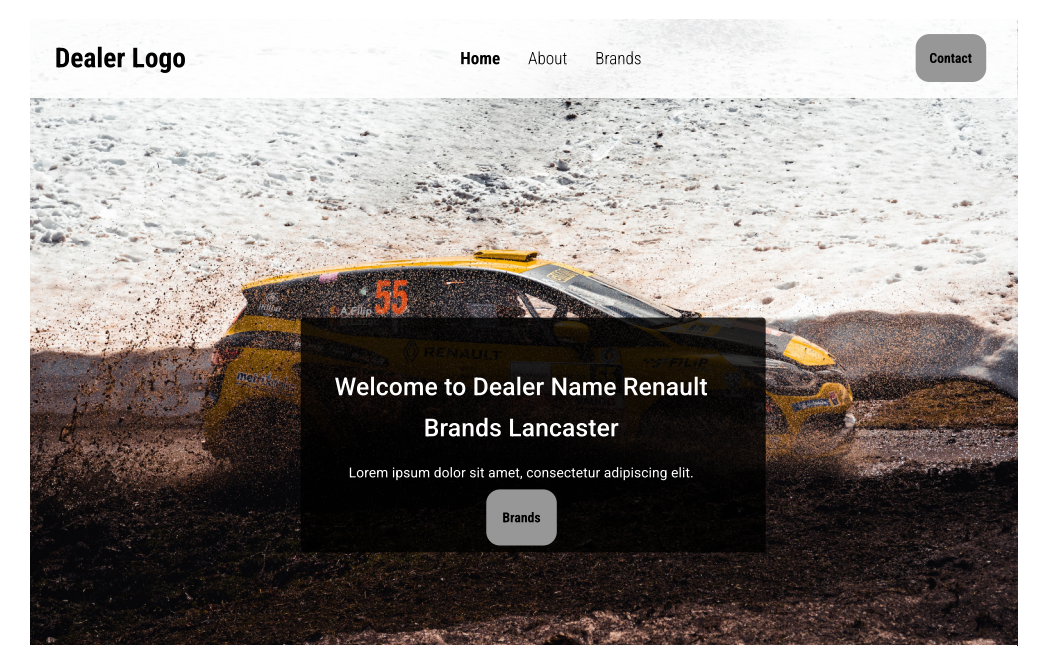

**Renault Brands** Lorem ipsum dolor sit amet, consectetur adipiscing elit

NISSAN **DACIA** 

#### **L'environnement de la marque Dacia**

Comme dans le cas où un concessionnaire exploite plusieurs marques, pour l'environnement de la marque Dacia (Renault Group + Alliance), il est préférable d'avoir une simple "page neutre" dédiée à la marque du concessionnaire et à partir de laquelle chaque marque du Renault Group est accessible. L'expérience client peut être rendue plus fluide en ayant un parcours utilisateur spécifique et unique pour chaque marque commercialisée par le concessionnaire. Annoncez par un titre quelles marques du Renault Group sont représentées dans votre concession. Les marques doivent apparaître dans un ordre logique, en commençant par les marques du Renault Group (Renault, Dacia, Alpine) puis les marques de l'alliance (Nissan, Mitsubishi). Evitez dans cette page de mélanger les éléments de marque des différentes marques du groupe.

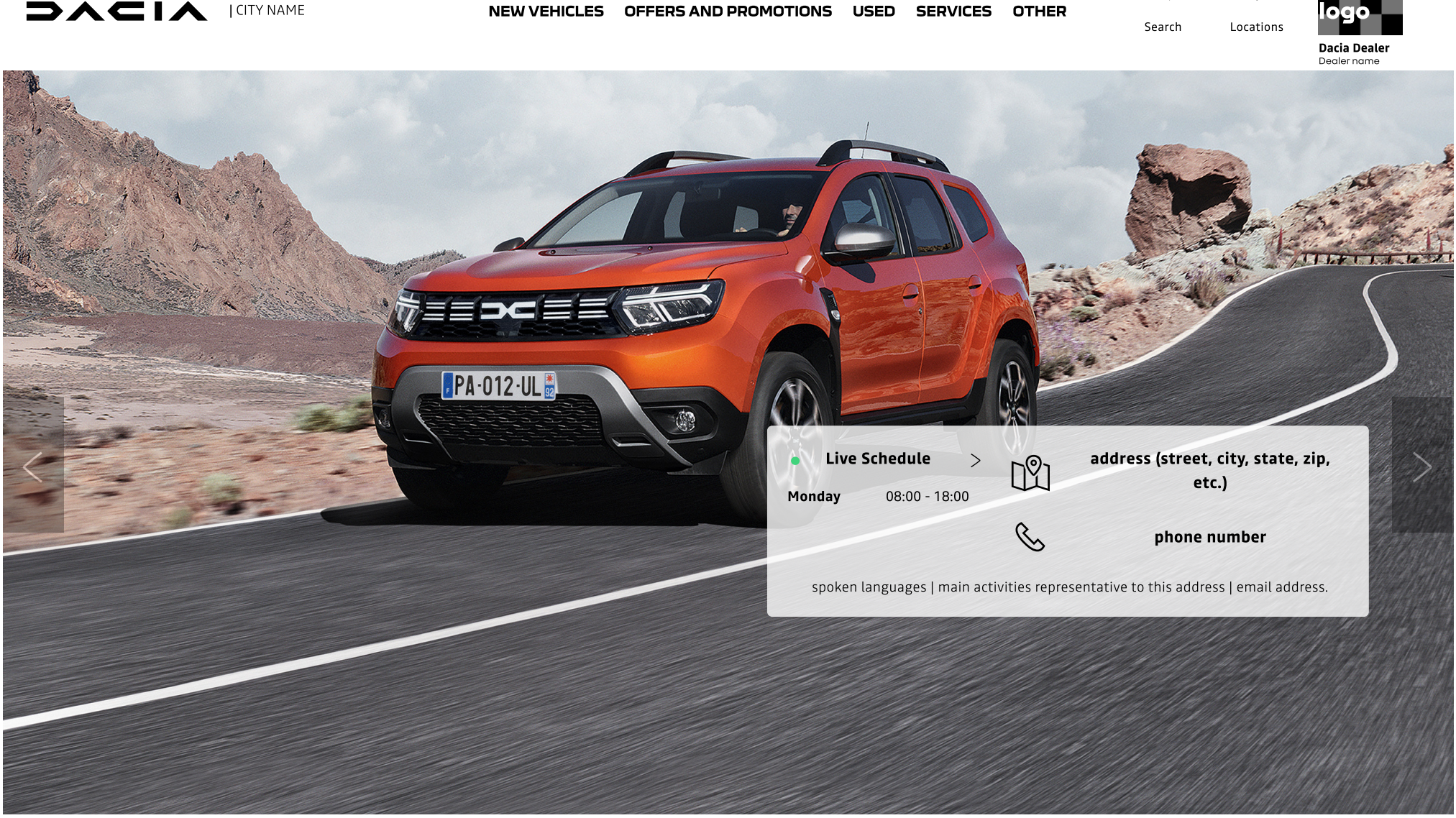

**L'environnement de la marque Dacia** est défini comme le parcours utilisateur dans lequel la concession ne commercialise que des marques du Renault Group et éventuellement étendu aux marques de l'Alliance. Le parcours utilisateur pour une marque (Dacia) sur le parcours individuel sera le même que dans le cas d'un environnement de marques multiples. Cela signifie que les mêmes recommandations concernant les éléments à ajouter (tels que la navigation, le héros, les gammes, les services, etc.) doivent être suivies.

 $\alpha$ 

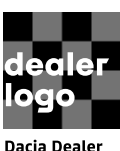

#### **\_ Environnement de la marque Dacia - page véhicule**

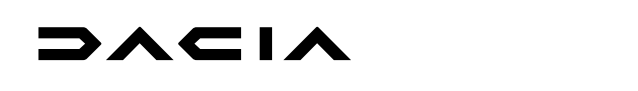

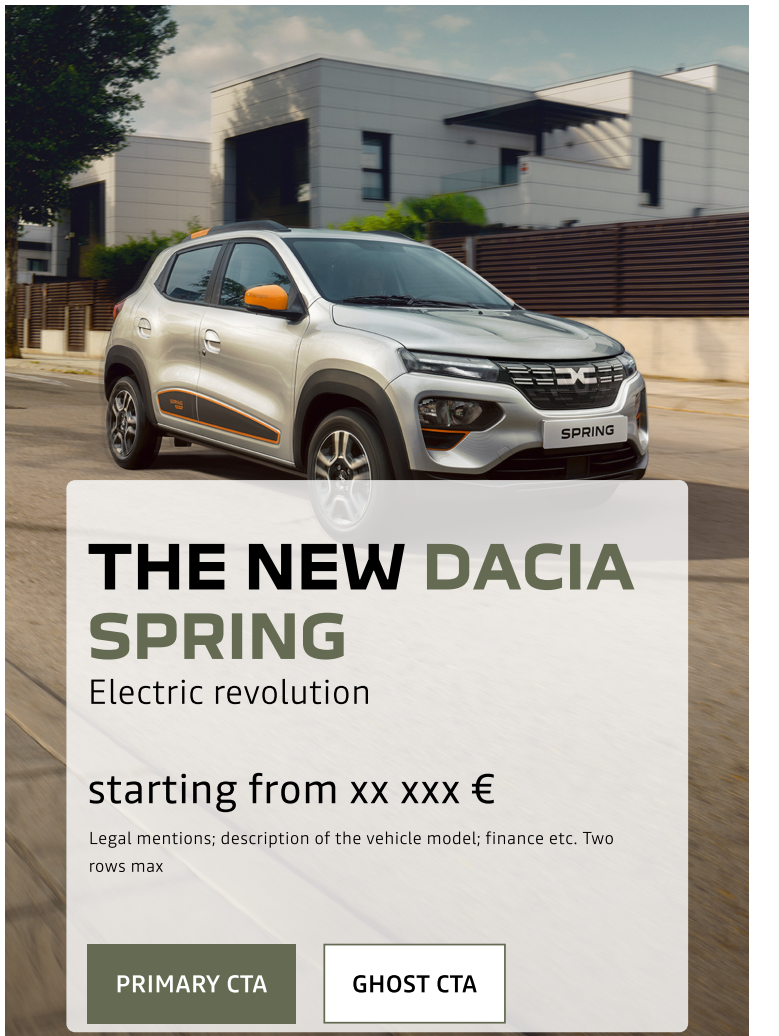

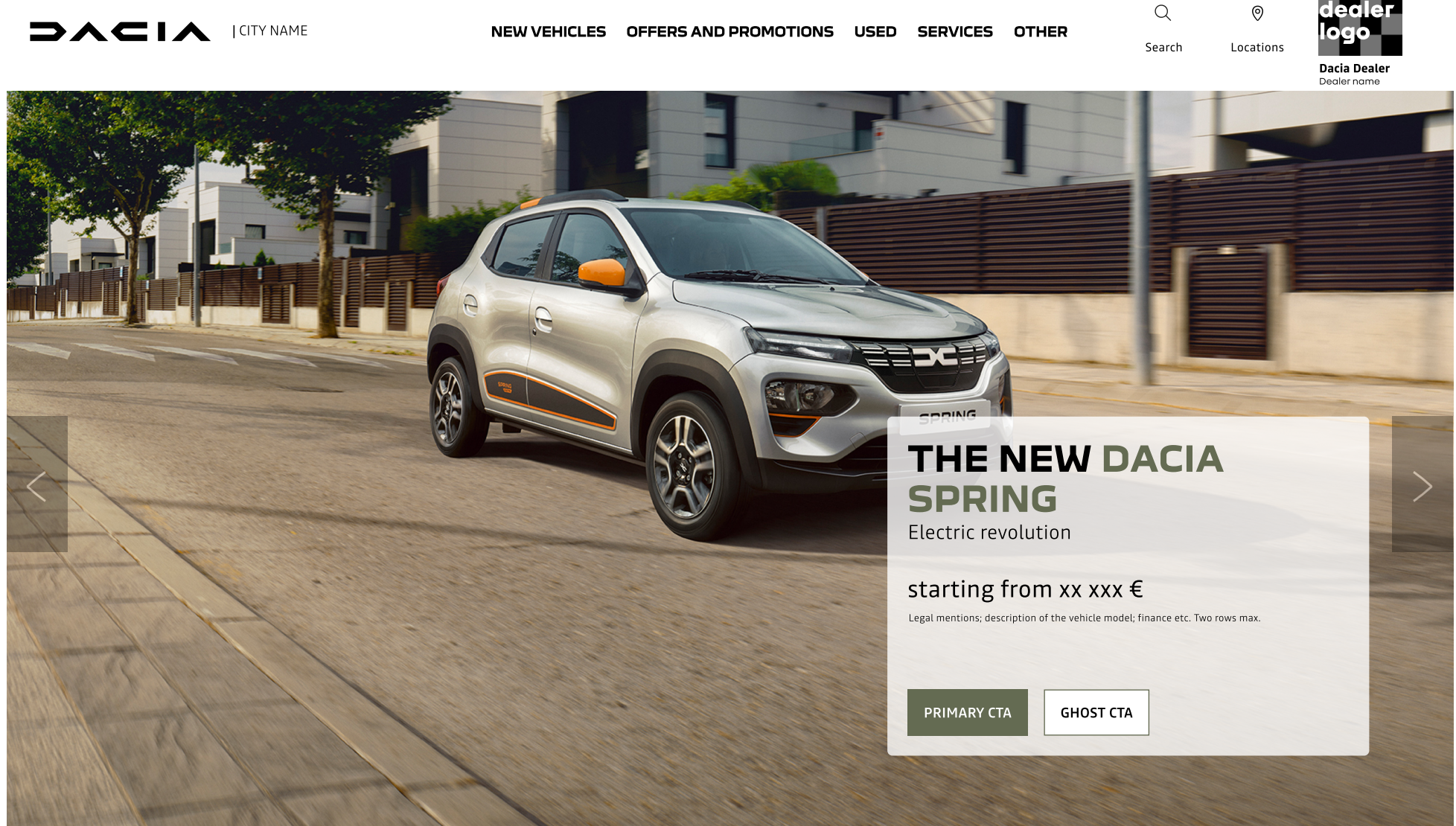

**Depuis l'utilisateur de l'inventaire de la gamme, le CTA doit atterrir sur une page dédiée à la**

#### **véhicule produit.**

Tous les véhicules présentés dans la gamme doivent avoir une page d'atterrissage dédiée (créée localement ou redirigée vers la page véhicule du site web de la corporate). Dans l'image hero, l'utilisateur doit voir le nom du modèle et une déclaration marketing, ainsi qu'un CTA. Si vous choisissez d'afficher le prix ici, vous pouvez le faire en l'ajoutant avant les CTA. Si le prix n'est pas affiché ici, un élément séparé doit inclure cette information immédiatement sous cette image hero. Il est obligatoire d'avoir une page véhicule pour l'environnement de la marque Dacia et pour les environnements à marques multiples.

Il est également préférable de rediriger les utilisateurs vers les principales fonctionnalités du site web de la corporate(telles que le configurateur 3D, le comparateur de véhicules et les formulaires) afin de créer un parcours utilisateur sans faille.**DACIA** 

#### **Pour la page de la véhicule, il est important et recommandé de l'avoir :**

**Image hero** (slider statique avec CTAs) **& prix, informations financières, informations légales.** Détails sur le modèle (équipements, informations techniques, notes, etc.) Ne mentionnez pas qui fournit la solution de financement. Un appel à l'action vers des formulaires de contact, réserver un essai routier, etc. est facultatif. Ajoutez un sous-menu contenant toutes les pages liées à la page de la véhicule. Les autres éléments ne sont pas obligatoires et sont laissés à l'entière discrétion du concessionnaire. **L'existence d'une page locale pour les véhicules est facultative, il est préférable de rediriger les utilisateurs vers la solution corporate.**

# <span id="page-31-0"></span>**\_ usage mobile** 3.3

• Ce qu'il faut prendre en considération en matière d'UX/UI pour les mobiles et les tablettes lors de la création d'un site web.

#### **\_ usage mobile**

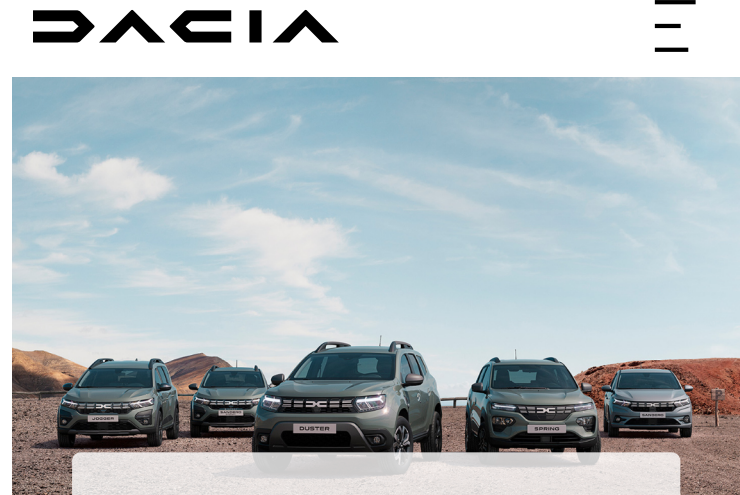

#### **DACIA DUSTER OFFERS IN OUR STOCK STARTING FROM XXX€/ MONTH**

Find and order your new Dacia online from a wide selection of vehicles available now

**PRIMARY CTA** 

**DACIA** 

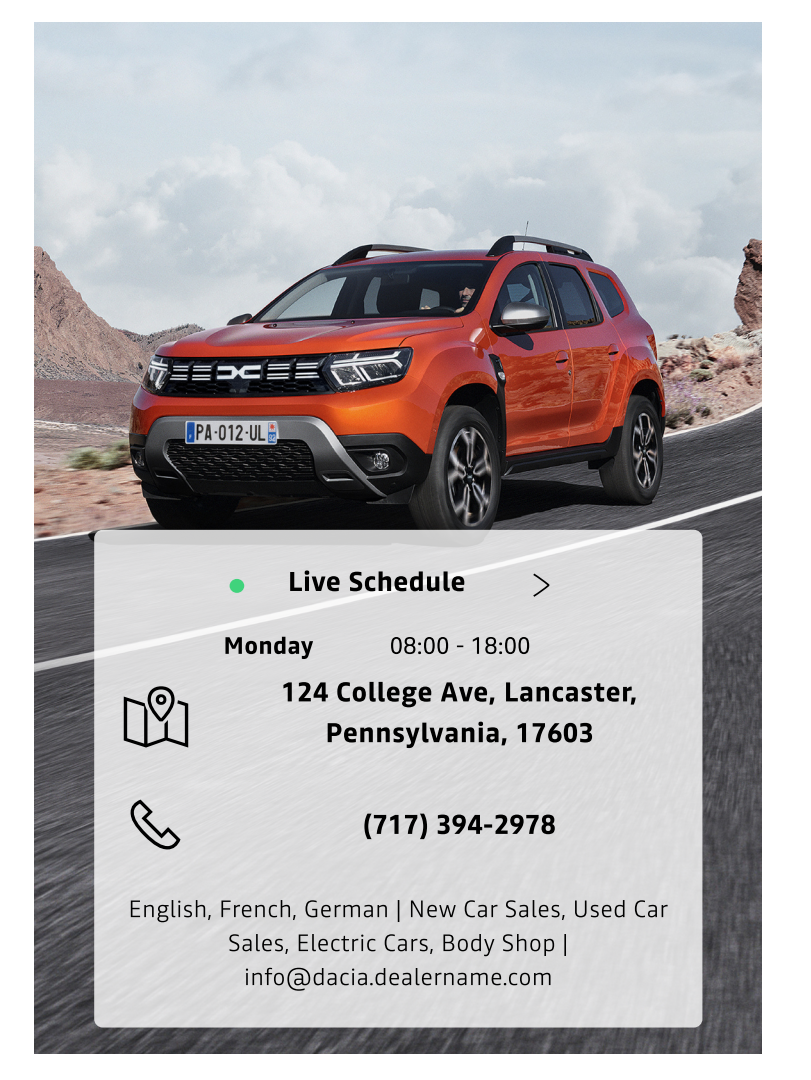

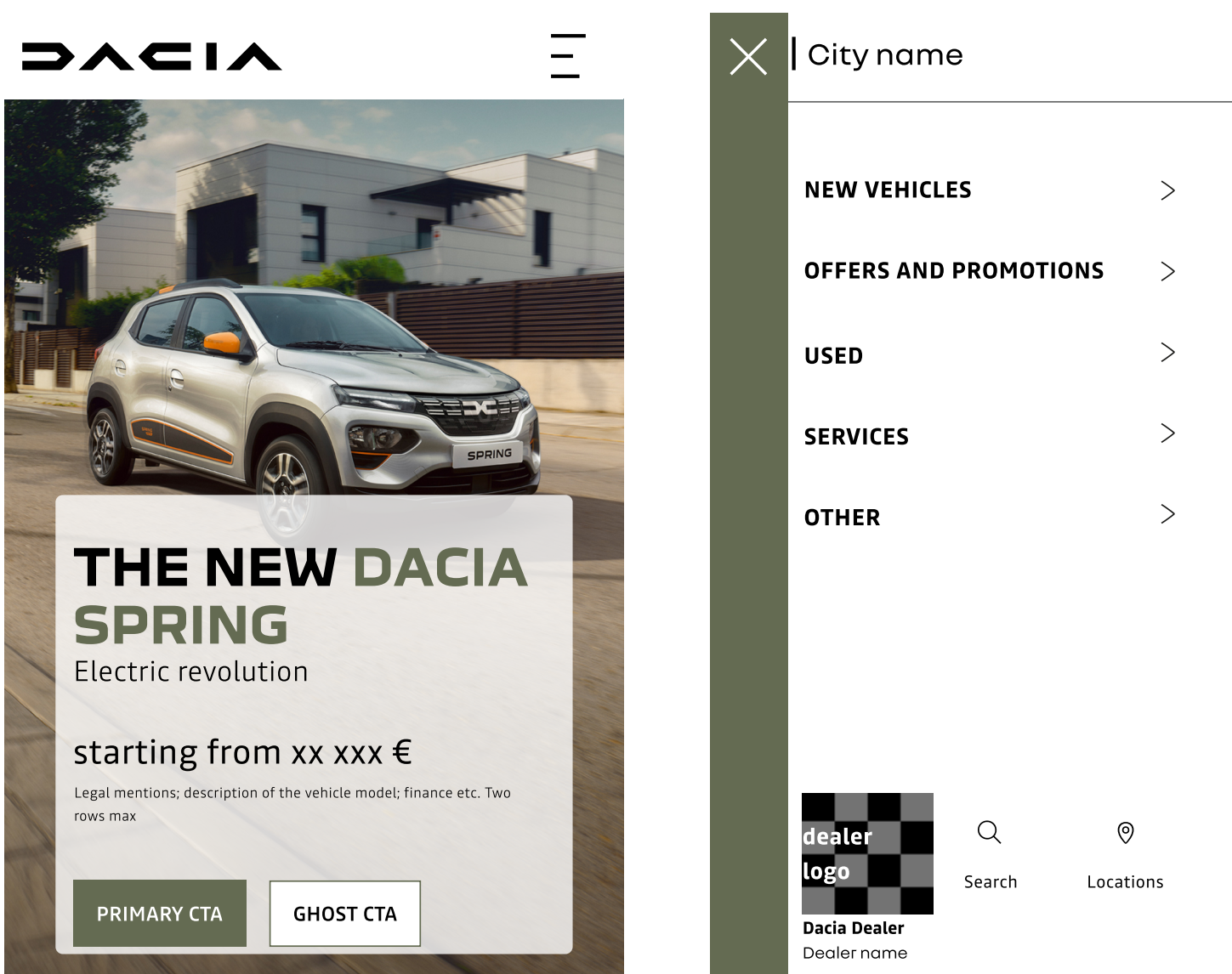

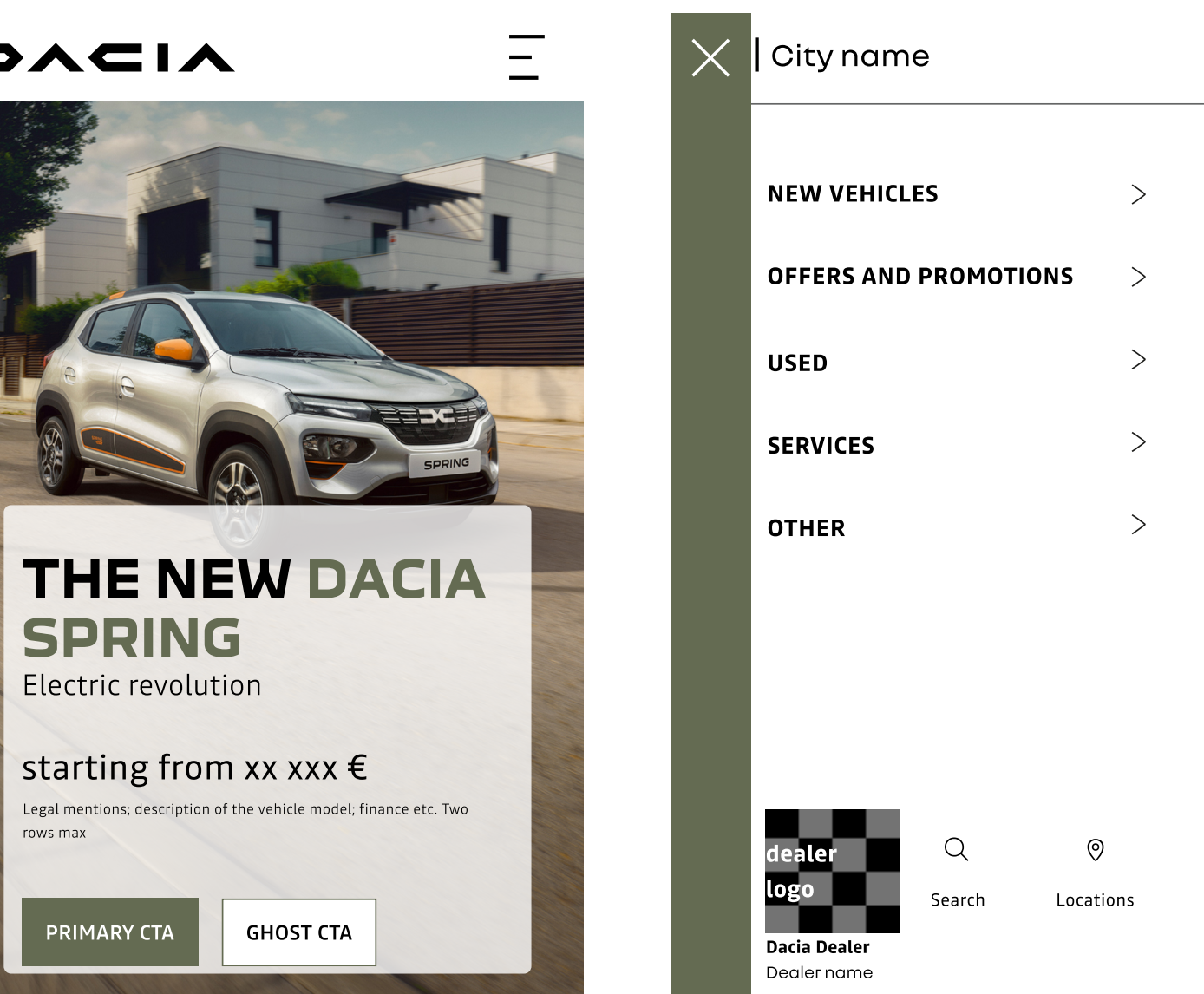

#### **N'oubliez pas ça :**

Les sources réelles de trafic de votre site doivent être vérifiées. Avant d'essayer d'optimiser votre site Web pour les utilisateurs mobiles, vous devriez utiliser un outil comme Google Analytics pour confirmer quels types d'appareils visitent réellement votre site. Vérifiez que votre site est construit à l'aide d'un design web réactif, afin de savoir que votre contenu s'adaptera aux différentes tailles d'écran et que vous n'aurez pas à le reformater. Si vous utiliser un système de gestion de contenu, vos modèles de conception sont probablement conçus pour s'adapter à tous les appareils utilisés par vos utilisateurs. Assurez-vous que votre site Web est adapté aux mobiles. La convivialité mobile va au-delà du simple ajustement des mises en page et des tailles d'écran. Il s'agit de la facilité d'utilisation pour votre trafic mobile : Les liens et les boutons sont au moins 48 et les éléments importants sont faciles à atteindre avec le pouce, afin que le défilement ne reste pas bloqué sur les parties interactives de votre site.

#### présentation générale du site web **\_ présentation générale du site web**

#### **N'oubliez pas de le faire:**

- Garantir la présence d'un environnement digital pour chaque marque, mettant en avant l'ensemble des produits/services proposés par la marque et/ou la concession et les moyens de contact (téléphone & email a minima), dans le respect des standards de la marque.
- Veiller au respect des règles propres à chaque marque (logos, couleurs, labels, etc.) dans l'environnement dédié, mais aussi dans un environnement multimarques.
- Si le constructeur met à disposition du réseau un environnement digitale (site internet du concessionnaire), celui-ci doit être utilisé.
- Faiter en sorte que votre site web soit conforme au RGPD.
- Veillez à ce que l'inventaire de la gamme soit réparti pour chaque marque.
- Rediriger les utilisateurs vers le plan de produits du site Web de la corporate de votre marché local s'il n'y a pas de solutions sur votre site Web.
- Offrir une présentation homogène de la gamme, avec une répartition équilibrée entre véhicules neufs et d'occasion (certains sites sont principalement orientés vers les véhicules d'occasion), une bonne qualité des images (véhicules neufs et d'occasion), une mise à jour systématique des offres, etc.
- Veiller à la mise à jour des informations disponibles sur les environnements digitaux.

#### **Évitez de le faire:**

◦ Utiliser des éléments de branding dans différents parcours utilisateurs en dehors de celui auquel ils sont

- dédiés.
- Avoir un utilisateur complexe, parcours dans la page neutre du concessionnaire.
- 

◦ Passer à d'autres marques à partir de la gamme, du hero zone ou d'autres CTA présents sur la page Dacia.

#### note

En dehors de ces guides de normes numériques, respectez et suivez tous les guides et formations corporate à jour sur les sujets liés à l'image de marque qui vous sont fournis.

- Présentation des règles pour les flux d'utilisateurs en cohérence avec le nomination, la redirection, l'utilisation des Call To Action - boutons d'actions  $(CTA)$ .
- Comment mettre en place une gamme de véhicules neufs et de véhicules d'occasion ; quelles informations doivent être vues par les clients et quel contenu doit avoir une page individuelle de véhicule d'occasion. • Affichez les bonnes pratiques sur la façon d'ajouter des offres et des promotions sur le site Web d'un concessionnaire.

# **4.1\_ le parcours de l'utilisateur**

• Règles générales d'aperçu sur la façon dont l'utilisateur se retrouvera sur le site Web d'un concessionnaire. **[Retour au sommaire](#page-1-0)**

# <span id="page-34-0"></span>4

#### **\_ le parcours de l'utilisateur**

#### **Flux d'utilisateurs pour aboutir sur le site web du concessionnaire - Dacia:**

- Depuis les médias sociaux (comptes propres)
- Ajout direct de l'URL du site du concessionnaire Dacia dans le navigateur.
- Depuis des campagnes payantes (campagnes sociales, le cas échéant)
- Depuis des site web de la marque du concessionnaire
- Depuis le site web de Dacia corporate
- GMB
- Campagnes WAZE (publicités sur les applications de localisation ou de navigation)

#### **Site web du concessionnaire - Dacia**

Le site (URL) ou l'ensemble de pages de la marque Dacia est défini comme le site ou l'ensemble de pages unique dédié à la marque Dacia, et différencié par tous les éléments de la marque utilisés en orientation avec l'équipe corporate. Il fait partie du site web de marque du concessionnaire, qui se différencie par son URL et tous les éléments de branding correspondant à la marque dédiée.

#### **Site web de marque du concessionnaire**

La section concessionnaire du site web du concessionnaire ne contiendra que les éléments de la marque propre du concessionnaire sans aucun mélange d'éléments de Dacia, Renault ou d'autres marques.

#### **Dacia - Site Web de la corporate**

Est défini comme le site officiel local de Dacia.

#### **Médias sociaux - comptes Dacia des concessionnaires**

Il s'agit de tous les profils et comptes des concessionnaires sur les plateformes de médias sociaux qui fonctionnent selon les guides corporate Dacia pour les médias sociaux. Ce compte est différent du compte général de médias sociaux du concessionnaire qui fait également la promotion d'autres marques.

#### **Lorsque l'utilisateur navigue des médias sociaux vers le site web, n'oubliez pas:**

- Soyez cohérent avec la marque et le nom sur tous les canaux.
- Mettez régulièrement à jour le contenu et assurez-vous que les informations sont conformes à la marque.
- comptes de médias sociaux d'une marque vers des pages correspondant à d'autres marques (exception faite des marques de groupe).

• Toutes les URL qui partent des comptes de médias sociaux doivent mener à la marque spécifiée, évitez les liens des

#### **Lorsque vous naviguez des campagnes payantes vers le site web, n'oubliez pas:**

• Depuis le 2021 décembre, les constructeurs et concessionnaires automobiles doivent classer leurs campagnes Meta

- Facebook est la plateforme sociale la plus appropriée pour une stratégie sociale payante au niveau des concessionnaires
- dans la catégorie Crédit (champ d'application : Europe). Cela s'applique lorsqu'une offre de financement est présentée dans l'annonce ou sur le site web utilisé comme page de destination.
- Les options d'âge, de sexe et de code postal pour le ciblage comportemental et démographique ne sont plus disponibles. Les options de ciblage géographique sont limitées à un minimum de 15 km autour de l'adresse d'un concessionnaire.
- Facebook.

• Pour suivre correctement les conversions sur le site web, le site web du concessionnaire doit être équipé d'un pixel

#### **Lorsque vous passez du site Web du concessionnaire au site Web de la corporate(exemple de la page d'une véhicule), n'oubliez pas:**

• Évitez que le CTA ne redirige vers une brochure au lieu d'un plan de produit sur le site Web Dacia \*La navigation du site Web de la corporate sur le plan du produit est conçue pour orienter les utilisateurs vers une conversation et pour créer des pistes via des formulaires qui renverront finalement au concessionnaire choisi par l'utilisateur. Appliquez

- Utiliser target = "\_blank" pour le CTA du véhicule.
- cette solution lorsque vous n'avez pas de solution locale pour une page individuelle de véhicule (la navigation de l'utilisateur quittera la navigation de votre site web ; le prospect reviendra via un formulaire sur le parcours de l'utilisateur du site web de la corporate).
- conversion (prospects).

• La navigation pour l'utilisateur doit être orientée vers l'engagement (CTA, contenu et informations réactifs, etc.) et la

### **\_ presenting New Vehicle & Used vehicle range d'occasion \_ présenter la gamme de véhicules neufs et**

<span id="page-36-0"></span>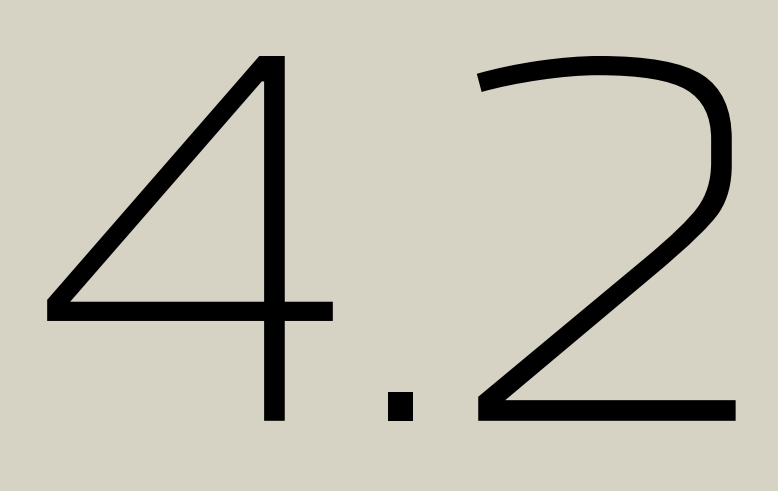

• Comment mettre en place une gamme de véhicules neufs et véhicules d'occasion ; quelles informations doivent être vues par les clients et quel contenu doit avoir une page individuelle pour les véhicles d'occasion.

#### **\_ présenter la gamme de véhicules neufs et véhicules d'occasion - VN gamme**

#### **Pour la disposition générale de la gamme, il est recommandé et important de:**

- N'utiliser que des véhicules de la même marque, dans une seule gamme, sur un parcours de marque, dédié à Dacia - pas de multimarques (y compris les marques de groupe)
- Suivre l'ordre des véhicules de la gamme à partir du site web Dacia
- Une gamme peut être divisée par type de véhicule s'il y en a plus de 12.
- Montrer la nouvelle gamme de véhicules neufssur une vue en colonne avec 3 ou 4 colonnes par 3 ou 4 lignes.

Il est recommandé de se concentrer sur les véhicules électriques ou hybrides dans l'affichage de la gamme, en fonction des spécificités locales ou de l'accord corporate.

#### **Pour plus de détails sur la gamme de véhicules neufs, il est recommandé et important de:**

- Fournir les informations nécessaires pour chaque véhicule (nom, prix, immatriculation, détails juridiques si nécessaire localement).
- Afficher le prix de départ et le paiement mensuel optionnel du prix conformément à l'accord MFS sur votre marché local.
- Éviter les prix à symbole de grève ou de croix (mettez en évidence le nom de l'opération et le lien avec la remise offerte et l'accord juridique) si vous présenter un prix réduit.
- Mentionner clairement que ce sont les concessionnaires, autorisés par la marque du Renault Group, qui possèdent le véhicule et peuvent le vendre (le site web ne vend pas de véhicules).
- Utiliser des CTA (Call To Action) vers une page locale dédiée à la véhicule ou vers la page véhicule du site corporate (approche cohérente à appliquer sur toute la gamme). Facultatif utiliser un deuxième CTA pour télécharger la brochure.
- Éviter les CTA de redirection vers d'autres véhicules (marques du Renault Group hors Renault Group incluses).

Des variations et des scénarios acceptables pour l'affichage des détails du véhicule (nom, finitions, mentions, CTA) sont disponibles dans la Digital Asset Library (Figma).

**NEW SPRING** 

Bonus éco de x xxx €

New Spring Essential

Energetic class

**DISCOVER** 

starting from:  $xx$  xxx  $\in$  \*

 $\Lambda$ 

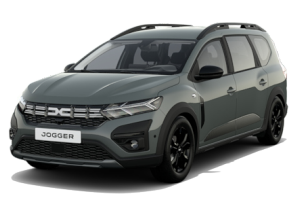

**DISCOVER** 

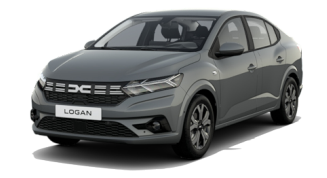

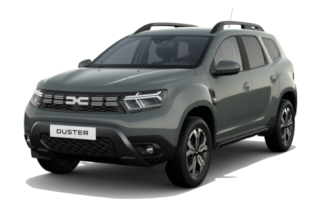

**NEW LOGAN** starting from:  $xx$   $xx \in *$ Bonus éco de x xxx € New Logan Essentia Energetic class  $\overline{B}$ **DISCOVER** 

**NEW DUSTER** starting from:  $xx$  xx  $x \times x \in x$ Bonus éco de x xxx € New Duster Essentia Energetic class  $\vert\,$  B  $\vert\,$ **DISCOVER** 

#### THIS IS THE DACIA RANGE

which Dacia model do you like?

**NEW JOGGER** starting from:  $XX$   $XXX \notin K$ Bonus éco de x xxx € New Jogger Essential Energetic class **R** 

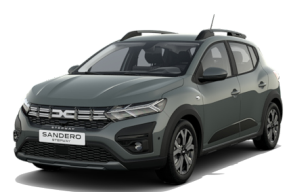

#### **NEW SANDERO STEPWAY**

starting from:  $XX$   $XXX \in$ Bonus éco de x xxx € New Sandero Stepway Essential  $\mathbf{B}$ Energetic class

**DISCOVER** 

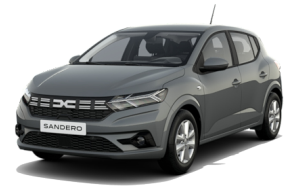

#### **NEW SANDERO**

starting from:  $xx$   $xx \in$  \* Bonus éco de x xxx € New Sandero Essential Energetic class **B** 

**DISCOVER** 

#### **\_ présenter la gamme de véhicules neufs et véhicules d'occasion - renew**

#### **Pour la présentation générale de véhicules d'occasion, il est recommandé et important de:**

- Séparez la gamme de véhicules d'occasion de la gamme de véhicules neufs en la plaçant sur une page et un chemin différents, redirigés depuis la page d'accueil ou la navigation.
- Utiliser une grille de 4 colonnes sur 4 lignes (ou 3x4) pour présenter les véhicules. S'il y a plus de 12-16 véhicules, il est conseillé d'ajouter des pages supplémentaires.
- S'il y a beaucoup de véhicules, ajoutez un bouton "voir la liste".
- Dans un affichage par défaut des véhicules d'occasion dans un parcours utilisateur Dacia, metter d'abord l'accent sur les véhicules Dacia, puis sur les autres marques du Renault Group, et enfin sur les autres marques.
- Permetter aux utilisateurs de trier les résultats par nom de modèle, kilométrage, couleur, moteur et année d'immatriculation.
- Utiliser des images réelles du véhicule avec le logo de la marque et du concessionnaire en arrièreplan (conformément aux guides des méthodes renew).
- Pour des raisons de cohérence, veuiller faire prendre les photos de la même manière (comme pour la nouvelle gamme de véhicules).
- La gamme doit être mise à jour dès qu'un véhicule est vendu.
- Fournir toutes les informations nécessaires de la gamme (version, prix, financement, kilométrage, année, équipement, etc.)
- Utiliser les étiquettes fournies par renew pour mettre en évidence la catégorie du véhicule.
- Pour renew / ocassion garder les éléments de marque de Renault- renew (police Nouvel'R, couleurs et interfaces graphiques).

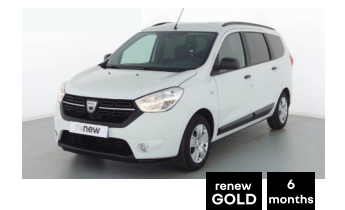

**DACIA LODGY** Loday SCe 100 5 Places Silver Line 2018| 21400 Km | Petrol

XX XXX € TTC

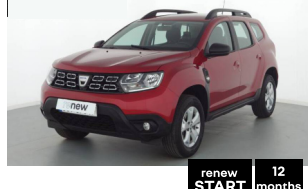

**DACIA DUSTER** Duster ECO-G100 4x2 Confort 2020| 33120 Km | Petro

For a loan of: €xxxxxx, i.e. €xxxx over 60 month:

APR fixed at x%. Total amount due: €xxx

XXXXX€TTC

xxx €/month

xxx €/month For a loan of: €xxxxxx. i.e. €xxxx over 60 month .<br>APR fixed at x%. Total amount due: €xx

Dacia City name Dealer name location

Dacia City name Dealer name location

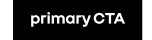

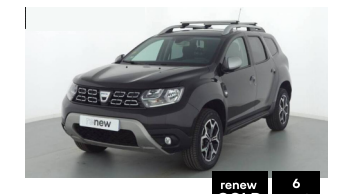

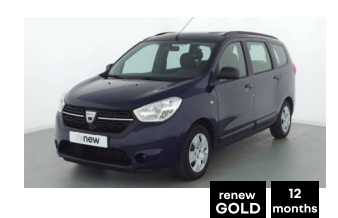

Lodgy SCe 100places Silver Line

details about the price/loan finance etc

APR fixed at x%. Total amount due: €xxx

Dacia City name Dealer name location

For a loan of: €xxxxxx, i.e. €xxxx over 60 month

**DACIA DUSTER** Duster DCi 110 EDC 4x2 Prestige 20181 61 540 Km | Diese

XXXXX€TTC

xxx €/month details about the price/loan finance etc. For a loan of: €xxxxxx, i.e. €xxxx over 60 month: PR fixed at x%. Total amount due: €xx

primary CTA

Dacia City name Dealer name location

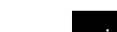

**DACIA LODGY** 

2018 34 200 Km I GPL

XXXXX€TTC

xxx €/month

primary CTA

#### note

Cette représentation visuelle est uniquement destinée à la démonstration et il n'est pas nécessaire de la recréer dans une haute fidélité exacte avec tous les éléments utilisés. Inspirez-vous en et utiliser tous les éléments de marque fournis correctement et conformément à la strategie de la marque, le but étant de tendre vers ce design autant que possible.

Design System tous les détails ici : [Figma](https://www.figma.com/file/6O7nSmijfyWozcgYR1OemC/Digital-Asset-Library?node-id=21%3A21071&t=trIPvGylNkUKMoBq-1) (pour la première connexion), il vous sera demandé d'enregistrer votre compte via un [formulair](https://forms.office.com/e/7bZ4htDD7W)e. Dans le même formulaire, vous pourrez également demander l'accès à [Zepli](https://zpl.io/kDxwrWK)n. Il est nécessaire de posséder un compte Figma avant de demander l'accès.**DACIA** 

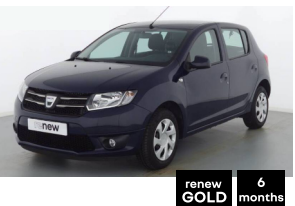

**DACIA SANDERO** Sandero 1216V 75 F61 auréate 2015| 60 520 Km | Petrol

#### **XXXXX€TTC**

#### xxx €/month

For a loan of: €xxxxxx, i.e. €xxxx over 60 month: APR fixed at x%. Total amount due: €xxxxxx

Dacia City name Dealer name locatio

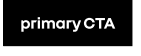

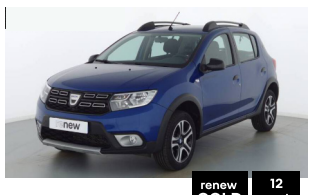

**DACIA SANDERO** Sandero 1.216V 75 E6 Lauréate 2020 12 400 Km | Petro

#### XXXXX€TTC

xxx €/month dataile about the price/loan finance etc For a loan of: €xxxxxx, i.e. €xxxx over 60 months

.<br>NPR fixed at x%. Total amount due: €xxx

Dacia City name Dealer name locatio

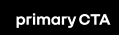

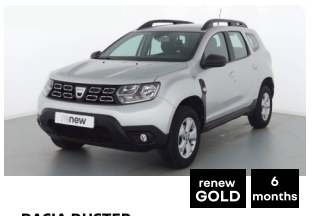

**DACIA DUSTER** Duster TCe 125 4x2 Confort 2018| 49 000 Km | Petrol

#### XXXXX€TTC

#### xxx €/month

For a loan of: €xxxxxx, i.e. €xxxx over 60 month: APR fixed at x%. Total amount due: €xx>

Dacia City name Dealer name location

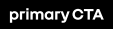

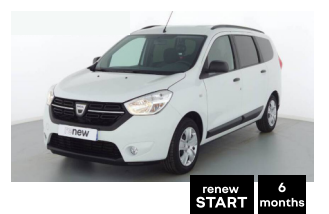

**DACIA LODGY** Lodgy SCe 100 5 Places Silver Line 2018| 21400 Km | Petro

#### XXXXX€TTC

xxx €/month

For a loan of: €xxxxxx, i.e. €xxxx over 60 month APR fixed at x%. Total amount due: €xxxxx

Dacia City name Dealer name location

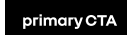

#### **\_ marketing offers and promotions \_ offres et promotions marketing**

# <span id="page-39-0"></span>4.3 4.3

• Affichez les bonnes pratiques sur la manière d'ajouter des offres et des promotions sur le site web d'un concessionnaire, sur la manière de créer une affiche (pour le site web et les médias sociaux).

#### **\_ offres et promotions marketing - offres et promotions**

#### **Dans les offres et les promotions, n'oubliez pas:**

- S'il y a plusieurs offres, il est préférable de les organiser de manière logique.
- Un appel à l'action vers une page dédiée à cette offre ou vers le téléchargement d'une brochure doit être inclus avec l'offre de véhicule.
- Toutes les conditions légales applicables sont ajoutées aux conditions d'admissibilité décrites lorsque la promotion est terminée.
- Veillez à inclure une méthode de communication (formulaire de courriel, numéro de téléphone, etc.).
- Veuillez éviter les prix barres et respecter les promotions et les offres énoncées par l'équipe corporate. (Offres nationales : vérifiez toujours les offres proposées par les équipes de la corporate).

#### **Pour les offres et les promotions, il est important:**

Cette représentation visuelle est uniquement destinée à la démonstration et il n'est pas nécessaire de la recréer dans une haute fidélité exacte avec tous les éléments utilisés. Inspirez-vous en et utiliser tous les élémen marque fournis correctement et conformément à la strategie de la marque, le but étant de tendre vers ce design autant que possible.

Design System tous les détails ici : [Figma](https://www.figma.com/file/6O7nSmijfyWozcgYR1OemC/Digital-Asset-Library?node-id=21%3A21071&t=trIPvGylNkUKMoBq-1) (pour la première connexion), il vous sera demandé d'enregistrer votre compte via un [formulair](https://forms.office.com/e/7bZ4htDD7W)e. Dans le même formulaire, vous pourrez également demander l'accès à [Zepli](https://zpl.io/kDxwrWK)n. Il est nécessaire de posséder un compte Figma avant de demander l'accès.

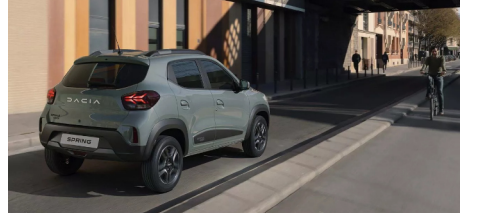

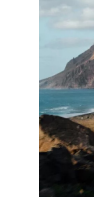

**NEW DACIA SPRING** Details about the offer - legal mentions and short description

PRIMARY LINK

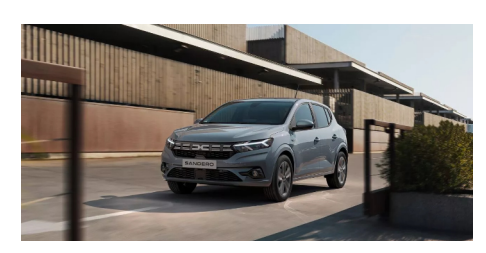

**NEW DACIA SANDERO** 

Details about the offer - legal mentions and short descriptior

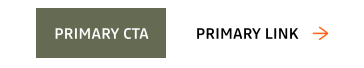

**DACIA** 

#### **OUR OFFERS**

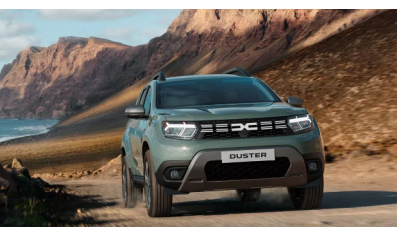

**NEW DACIA DUSTER** 

Details about the offer - legal mentions and short description

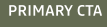

**PRIMARY LINK →** 

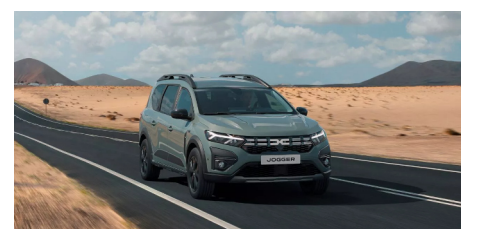

#### **NEW DACIA JOGGEF**

Details about the offer - legal mentions and short descriptio

**PRIMARY LINK** 

- Veiller à inclure la même image de couverture dans la page de détails de cette offre spécifique.
- Lorsque vous modifiez des images à utiliser dans des messages sur les médias sociaux, toujours utiliser des images officielles du Renault Group approuvées et évitez les photos prises localement comme image principale.
- Les images doivent comporter le nom du véhicule/de l'offre dans le coin supérieur gauche et le logotype dans la partie supérieure droite. Les détails doivent être dans la partie inférieure droite et le nom du concessionnaire - Nom de la ville et site web - doit être dans le coin inférieur gauche (évitez d'autres logos ou emblèmes en dehors de celui de Dacia) - pour plus de détails, consultez les guides de communication digitale fournis par Dacia.
- Utiliser la superposition d'arrière-plan pour atténuer l'image et utiliser du blanc pour le texte écrit afin d'obtenir un meilleur contraste lors de l'affichage.
- Se referer aux guides et règles DOOH fournis par Dacia.

#### note

## **\_ présenter les services, les offres de financement et les moyens de contact** • Résumé sur les services à ajouter, comment afficher les informations financières et le rôle des moyens de contact en bref.

<span id="page-41-0"></span>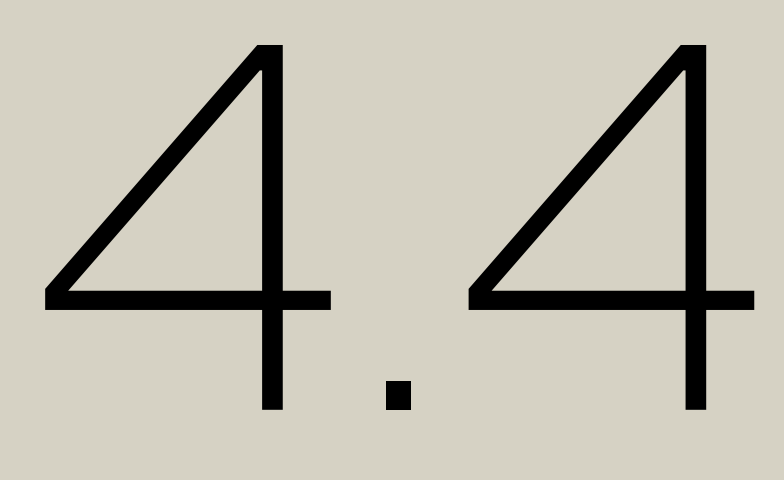

#### **\_ présenter les services, les offres de financement et les moyens de contact - services**

Body shop  $(i)$ 

Short description of the service. Brief details about the schedule; example: "open daily from 08 until 18:00" same as the dealership schedule etc. "An automobile repair shop (also known regionally as a garage or a workshop) is an establishment where automobiles are repaired by auto mechanics and technicians."

#### **Car Rental**  $(i)$

Short description of the service. Brief details about the schedule; example: "open daily from 08 until 18:00" same as the dealership schedule etc. "An automobile repair shop (also known regionally as a garage or a workshop) is an establishment where automobiles are repaired by auto mechanics and technicians."

#### **Mechanical** Workshop

Short description of the service. Brief details about the schedule; example: "open daily from 08 until 18:00" same as the dealership schedule etc. "An automobile repair shop (also known regionally as a garage or a workshop) is an establishment where automobiles are repaired by auto mechanics and technicians."

 $\bigcap$ 

#### **Sales Used Vehicles**

Short description of the service. Brief details about the schedule; example: "open daily from 08 until 18:00" same as the dealership schedule etc. "An automobile repair shop (also known regionally as a garage or a workshop) is an establishment where automobiles are repaired by auto mechanics and technicians."

#### $(i)$ **Sales New Vehicles**

Short description of the service. Brief details about the schedule; example: "open daily from 08 until 18:00" same as the dealership schedule etc. "An automobile repair shop (also known regionally as a garage or a workshop) is an establishment where automobiles are repaired by auto mechanics and technicians."

#### **Pour les activités et les services qu'un concessionnaire offre:**

- La dénomination et la présence de toute activité ne doivent se faire que de la manière prévue dans le contrat et convenue avec Dacia.
- La liste des activités sera établie conformément aux activités et services spécifiques de la marque, dans l'ordre le plus pertinent pour les clients locaux, et le même nom sera utilisé sur tout le site. Pour les pays DMD, consultez le site Web de la corporatelocale.
- · Les activités et services peuvent être présentés sous forme de grille ou de liste, avec des informations facultatives sur chacun d'eux si nécessaire, de manière claire sur la page d'accueil et les autres pages.
- Éviter de présenter les activités de plusieurs marques sur une page d'accueil ou toute autre page dédiée à une marque.

Chaque service doit être accessible à partir de la navigation et conduit à une page qui présente tous les services offerts par la concession et permet au client de voir les détails de chacun d'entre eux et, si possible, les coordonnées et le calendrier de chacun d'entre eux. Dans cette section, la concession devrait mentionner les services Renault PRO, Mobilize et les autres services du Renault Group présents dans une certaine concession.

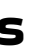

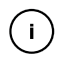

#### **\_ présenter les services, les offres de financement et les moyens de contact**

#### **Pour le financement, il est important de:**

- Utiliser le prix mensuel exact spécifié pour chaque finitions partout où l'on voit la condition de financement.
- Il est important d'avoir toutes les informations concernant le financement. Il est obligatoire d'afficher les détails et les mentions légales associés à un prix mensuel (montant total, acompte, durée, etc.).
- Conformément à l'accord financier en vigueur dans votre région, n'ayez que la dernière version du financement, mise à jour régulièrement.

#### **La calculatrice financière doit être conforme à la politique de la MFS.**

Ceci ne s'applique que si vous choisissez d'afficher la calculatrice de financement. Ne choisissez de le faire que si vous vous êtes mis d'accord avec l'équipe locale de Dacia (MFS) sur les conditions et les règlements concernant la manière d'afficher correctement les informations et le calculateur de financement sur votre site web local.

#### **Pour les moyens de contact, il est important de:**

Design System tous les détails ici : *[Figma](https://www.figma.com/file/6O7nSmijfyWozcgYR1OemC/Digital-Asset-Library?node-id=21%3A21071&t=trIPvGylNkUKMoBq-1)* (pour la première connexion), il vous sera demandé d'enregistrer votre compte via un [formulair](https://forms.office.com/e/7bZ4htDD7W)e.Dans le même formulaire, vous pourrez également demander l'accès à [Zepli](https://zpl.io/kDxwrWK)n. Il est nécessaire de posséder un compte Figma avant de demander l'accès.

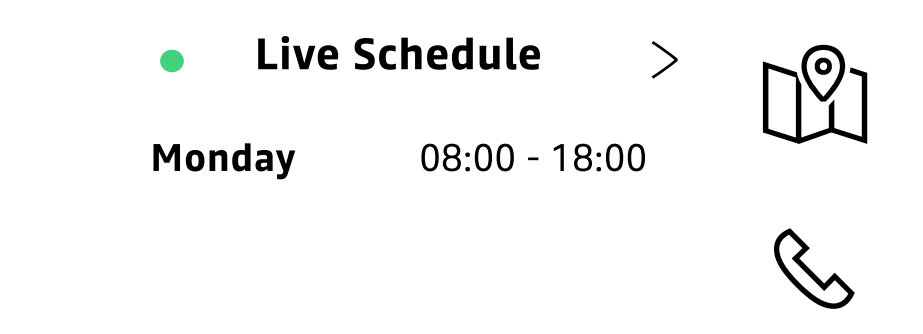

English, French, German | New Car Sales, Used Car Sales, Electric Cars, Body Shop | info@dacia.dealername.com

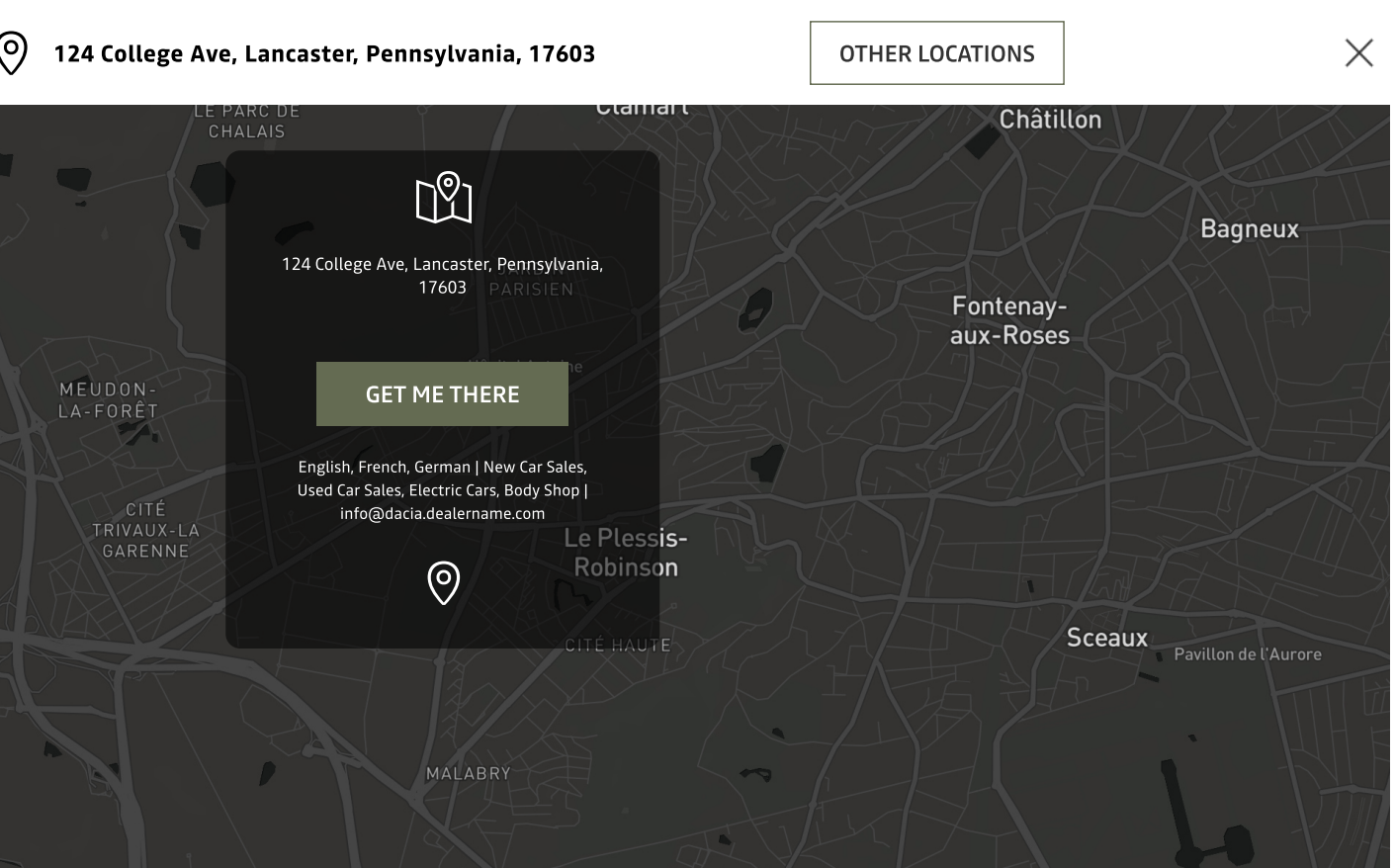

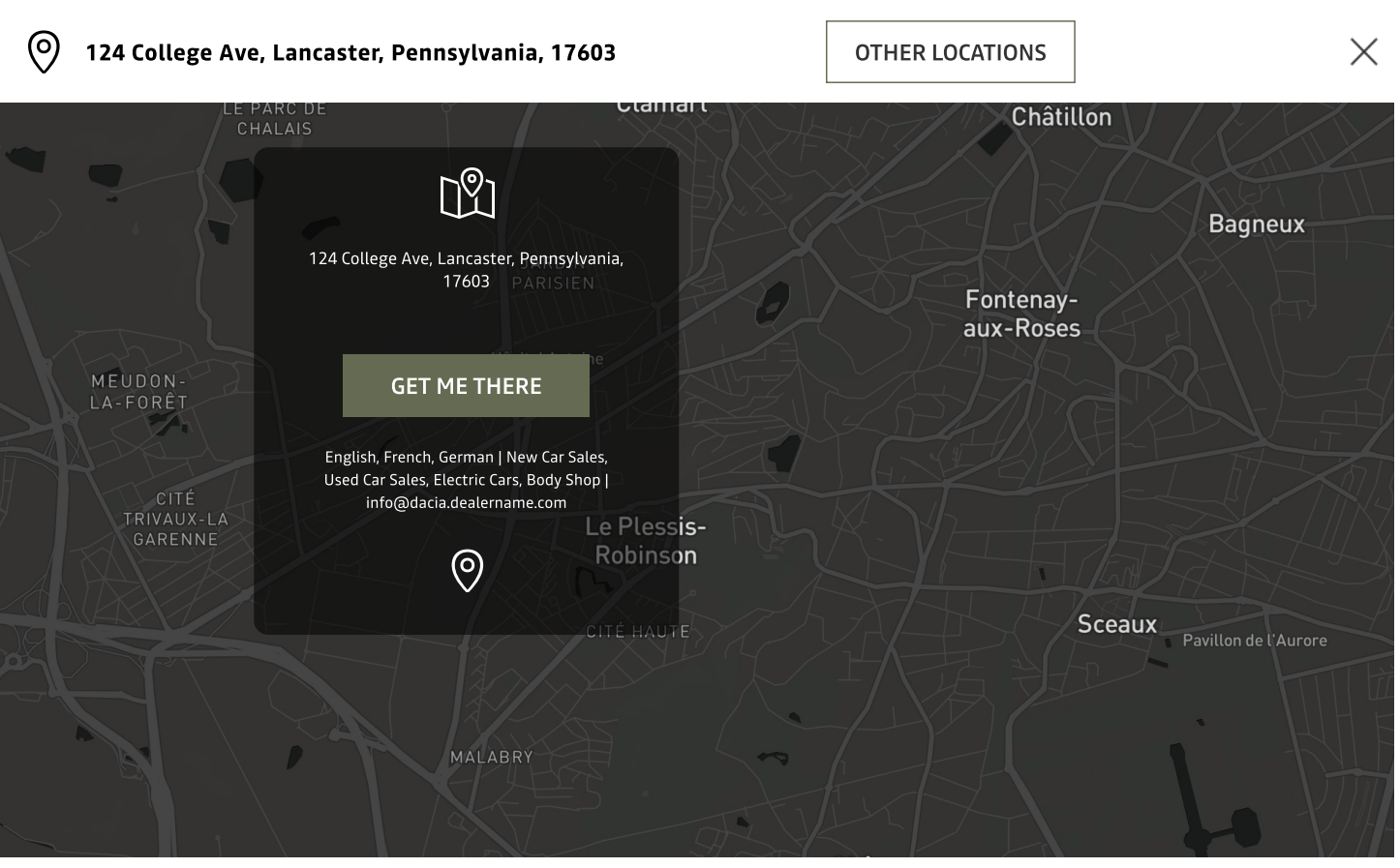

#### 124 College Ave, Lancaster, Pennsylvania, 17603

#### $(717)$  394-2978

- Simplifier la présentation des méthodes de contact et présenter un parcours simple et visuel pour trouver et contacter facilement un concessionnaire.
- Présenter dès le début sur la page d'accueil, l'horaire, l'adresse et le numéro de téléphone et le CTA vers l'email.
- Si vous optez pour des formulaires locaux, coordonnez avec l'équipe numérique locale du corporate pour créer le vôtre afin qu'il soit conforme à la stratégie de gestion des prospects ; vous pouvez utiliser des liens pour les CTA avec des formulaires du site corporate (par exemple pour Réserver un essai routier).

#### note

Cette représentation visuelle est uniquement destinée à la démonstration et il n'est pas nécessaire de la recréer dans une haute fidélité exacte avec tous les éléments utilisés. Inspirez-vous en et utiliser tous les éléments de marque fournis correctement et conformément à la strategie de la marque, le but étant de tendre vers ce design autant que possible.

#### **\_ présentation des activités**

#### **N'oubliez pas de le faire:**

- Soyez cohérent avec le naming sur toutes les plateformes et tous les lieux.
- La redirection à partir des CTA doit être appliquée à la page/URL spécifique à la marque à partir du même parcours utilisateur ou du site corporate.
- Redirection vers la page neutre/le site web de marque du concessionnaire via le logo du concessionnaire sur la navigation principale.
- Respectez les règles et coordonnez-vous avec les campagnes nationales ATS et les campagnes RRG.
- Les mots-clés SEO de la marque (marque, modèles, marque+modèles, etc.) sont gérés par les campagnes nationales et l'équipe de la corporate en a le contrôle total. Les concessionnaires doivent se coordonner avec l'équipe de la corporate pour éviter la cannibalisation et trouver une stratégie appropriée.

#### **Évitez de le faire:**

◦ Avoir un menu principal multimarque ou un CTA sur la page d'accueil du site du concessionnaire qui redirige

- vers les autres marques des concessionnaires.
- Lors de la recherche de services et d'activités, rediriger vers la section multimarques du groupe.
- Envoyer des newsletters Dacia avec un contenu multimarques.
- Avoir d'autres marques dans la gamme de véhicules neufs qui ne sont pas Dacia.
- Afficher de fausses informations sur un véhicule,
- Utiliser des prix barrés ou d'autres étiquettes pour présenter un prix réduit.
- pas prises par des professionnels.
- Surcharge d'une image avec des éléments non Dacia.

◦ Modifier des images pour des posts sur les médias sociaux qui ne sont pas approuvés par Dacia ou qui ne sont

#### note

En dehors de ces guides de normes digitaux, respectez et suivez tous les guides et formations corporate à jour sur les sujets liés à l'image de marque qui vous sont fournis.

# <span id="page-45-0"></span>**e-reputation** 5

• Respecter l'utilisation de Google My Business (GMB). Assurer l'application des règles d'utilisation de GMB communiquées.

# **5.1\_ Gestion de Google my Business**

• Découvrez les bases de la compréhension des règles de gestion de Google My Business.

Network Digital Standards Guides / Décembre

#### e-reputation

#### **\_ Gestion de Google my Business**

#### **Les faits du GMB:**

- 46 % de l'ensemble des recherches sur Google portent sur des informations locales.
- 88 % des recherches d'entrepris locales sur un appareil mobile aboutissent à un appel ou à une visite de la compagnie dans les 24 heures.
- Les recherches de type "Près de chez moi" ou "à proximité" ont augmenté de plus de 900 % au cours des deux dernières années.
- ''90% des gens regardent les avis des clients avant de faire un achat''.
- Les recherches de type "Ouvert maintenant près de chez moi" ont augmenté de +400%.

#### **Trouvez ci-dessous les champs important que vous devez mettre à mis à jour sur vos listes GMB :**

- Nom, description et heures d'ouverture de la compagnie
- Adresse physique
- Numéro de téléphone
- Site web
- Photos
- Éligibilité et propriété
- Questions et réponses
- Avis

#### N'oubliez pas :

- Un listing GMB par marque et par concessionnaire (disponible pour les concessionnaires ayant une activité de vente de véhicules neuves).
- Utiliser la catégorisation (jusqu'à 9 spécifique à la marque Dacia)
- Remplir les attributs spécifiques et relatifs à l'activité automobile.
- L'appel à l'action du site Web doit conduire au parcours de l'utilisateur Dacia à partir du site Web de la marque du concessionnaire.
- Le champ "Rendez-vous" peut être utilisé pour rediriger vers un formulaire/une réservation de service, etc.
- Utiliser les guides "comment créer un GMB" fourni par le corporate ; créer des tickets avec le support pour l'e-réputation ; allez dans le pays responsable de l'e-réputation.

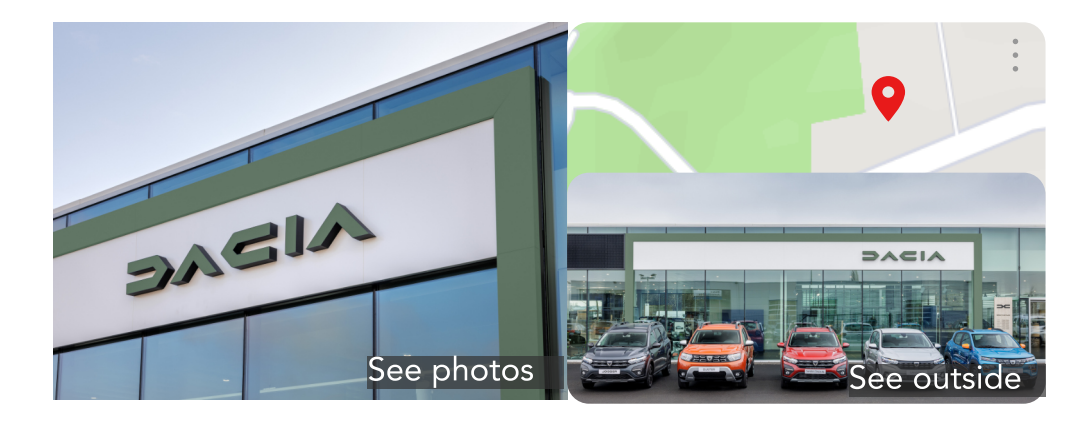

Daci

Web:

4.9  $\star \star$ Dacia Dea

Locate Addres Hours: Phone:

Appoir

**Sugges** 

**Reviews** 

1,258 Google reviews

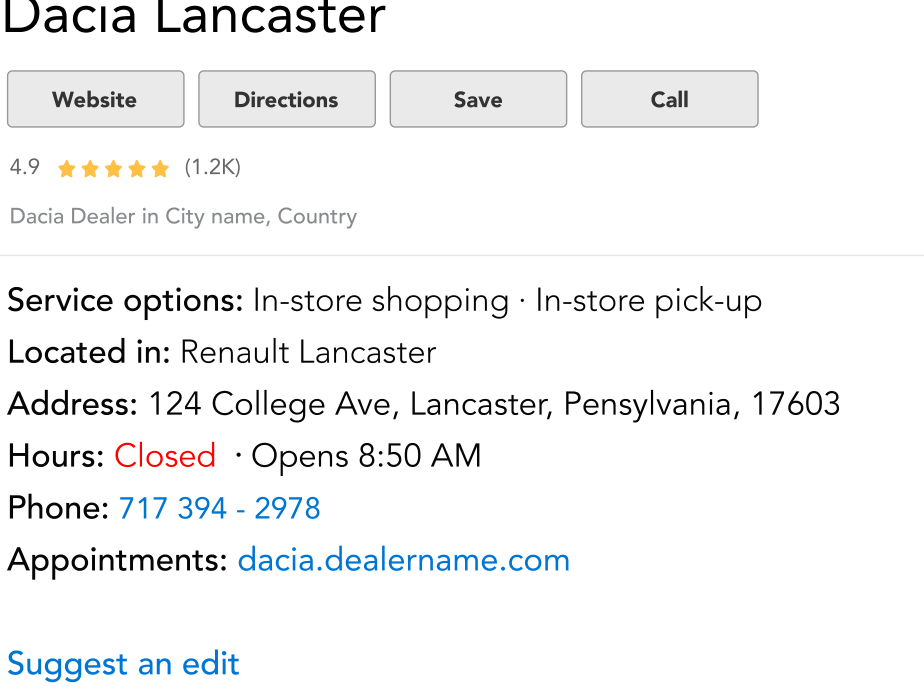

Questions & answers Ask a questions See all questions (4) Write a review Add a photo

#### e-reputation

#### **\_ Gestion de Google my Business**

#### **Pour le nom, la description et les horaires de concessionnaire, il est important de :**

- Utiliser la cohérence dans la dénomination (même que le site web ou les comptes de médias sociaux Dacia + nom de la ville nom du Renault Group concessionnaire facultatif) éviter les caractères spéciaux.
- Diviser le GMB pour toutes les marques sur lesquelles le concessionnaire est présent.
- Décriver la compagnieet les options de service en fournissant des informations utiles sur les services et produits proposés, ainsi que la mission et l'histoire de votre entreprise.
- Utiliser les heures d'ouverture de votre showroom comme indication principale, metter-les à jour en cas de changement (par exemple, les jours fériés). Google permet également de gérer les heures d'ouverture spéciales

#### **Pour GMB, sur la base des règles et guides fournis par l'équipe corporate et Google, assurer-vous qu'il y a une division par marque pour toutes les marques :**

- Préciser l'emplacement exact en ajoutant le numéro, afin que Google Maps puisse le localiser lors de l'"itinéraire", y compris le code postal. Utiliser un numéro de téléphone local au lieu du numéro d'assistance d'un centr d'appels central chaque fois que possible, et le numéro doit être sous le contrôle direct de la compagnie.
- Ajouter l'URL de la page d'accueil du site Web de la marque correspondant au compte GMB (éviter les pages de renvoi ou les promotions).
- Marque + Nom de la ville (pour les concessionnaires qui n'exploitent qu'un seul emplacement).
- Marque + nom de la ville + nom du concessionnaire (pour les concessionnaires qui exploitent plusieurs sites et qui sont tenus d'avoir des comptes pour tous les sites où le service enregistré auprès de Google est étiqueté comme "vente de véhicules neufs") ;

Si vous souhaiter créer un compte GMB générique en plus de ceux dédiés à chaque marque et à chaque site, veuiller éviter d'ajouter dans le nom "Renault ou Dacia".

#### **Pour l'adresse physique, le numéro de téléphone et le site web, il est important de :**

- · Ajouter uniquement des images qualitatives réelles (par catégorie de propriétaire) du showroom, à l'intérieur comme à l'extérieur; vérifier les photos ajoutées par les utilisateurs pour s'assurer que l'image de la marque pas dégradée. Concernant les images, il existe plusieurs types d'images :
	- Couverture → une belle photo de la concession, mettant clairement en avant la marque de la page GMB. Faire prendre des photos devant l'entrée avec les éléments d'identité de la marque, qu'un client pourrait voir en arrivant sur un site (mettre à jour les photos dès qu'une modification sur le site a lieu) - prendre des photos uniquement pour Dacia, éviter d'avoir d'autres marques sur la photo.
	- Logo → Google permet d'ajouter un logo à la page GMB. C'est une bonne occasion de souligner les différences entre les pages GMB disponibles à la même adresse → utiliser le logo de la marque (Dacia).
	- Photos supplémentaires  $\rightarrow$  à ajouter par le concessionnaire + gérer les suggestions des internautes.
- Pour bénéficier d'un profil d'entreprise sur Google, une entreprise doit établir un contact en personne avec les clients pendant ses heures d'ouverture déclarées. Ajouter les propriétaires d'entreprise ou les représentants autorisés qui peuvent vérifier et gérer les informations relatives à leur entreprise sur un profil d'entreprise; éviter les comptes GMB non réclamés qui peuvent être modifiés par n'importe quel utilisateur. - voir les dire détaillées pour éviter les doublons avec votre contact habituel e-rep
- Assurer-vous que la page GMB ne se retrouve jamais sans propriétaire au sein de la concession (changement de poste).

#### **Pour les photos, l'éligibilité et la propriété, il est important de :**

# <span id="page-48-0"></span>**\_ Critiques et FAQ** 5.2

• Comment sécuriser correctement les revues et les FAQ du compte GMB.

#### e-reputation

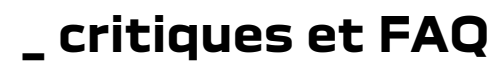

#### **Pour les questions et réponses, il est important de:**

 $s$  honnêtes et pertinentes dès que les questions sont posées.

ions sans réponse pendant une longue période, ce qui rendrait la érifiez régulièrement les questions de votre profil.

les réponses à court terme, mieux vaut répondre avec des liens ou aider d'autres utilisateurs à l'avenir.

dre à des questions grossières, offensantes ou sensibles, signaler

courantes et utilisez-les pour améliorer votre site Web, votre

ions et les réponses de la FAQ.

en cas de question d'un client, assurez-vous que c'est le concessionse plutôt que d'autres internautes (les guides locaux de aussi).

#### tant de:

e) dédiée pour analyser régulièrement un avis et identifier les

 $\overline{1}$  48h, selon le type de cas (nb d'étoiles et de commentaires/positifs

essionnaire de publier les questions les plus fréquemment posées antes.

le commentaire a 4 ou 5 étoiles (où aucun problème ou question ciez le client.

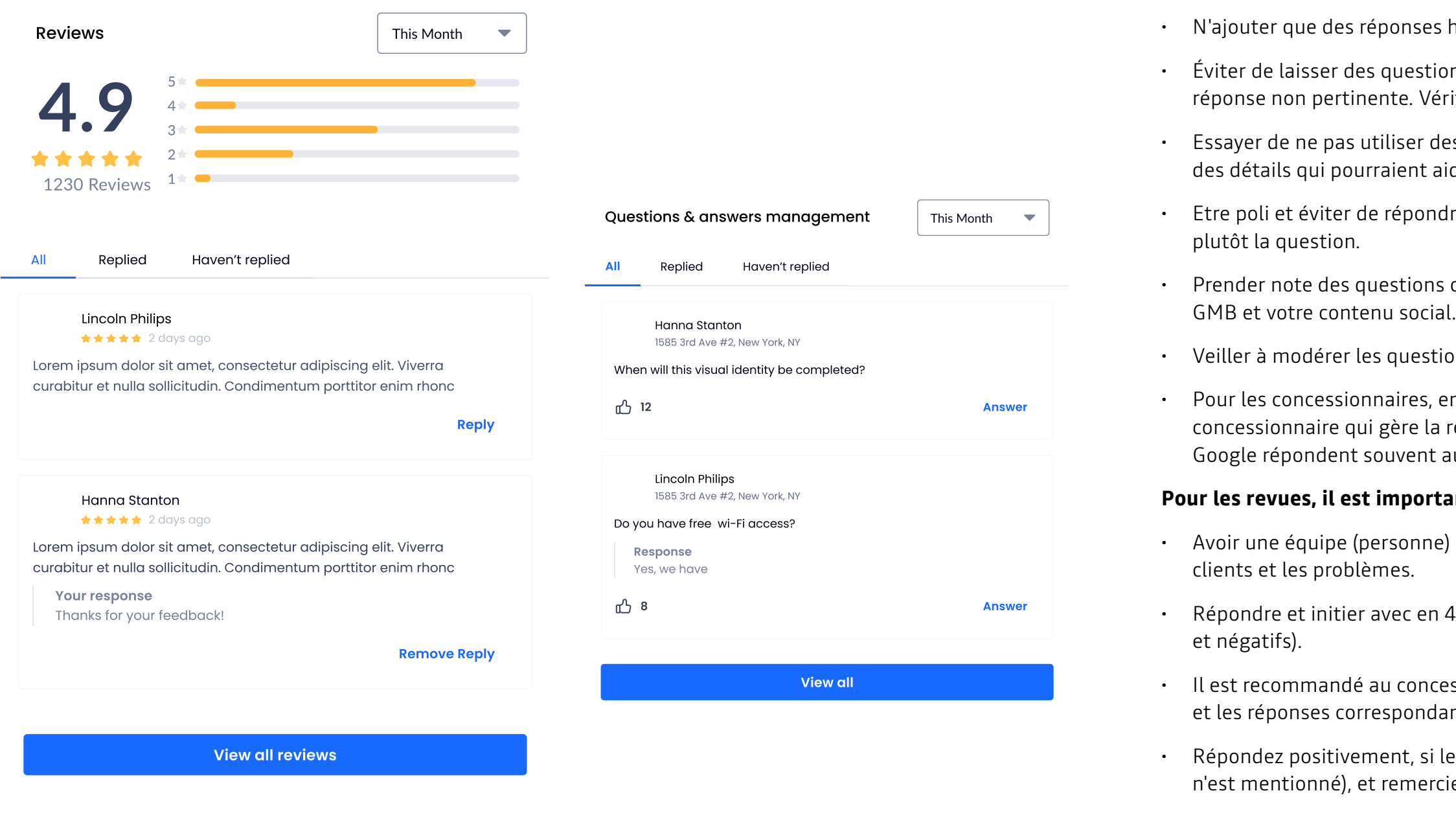

• Lorsque le commentaire comporte 1 à 3 étoiles, le concessionnaire répond en remerciant

et en rassurant le client.

• Lorsque le problème d'avis négatif est identifié et concerne la marque, le concessionnaire doit contacter le directeur des ventes, le responsable du concessionnaire, etc.

• Débriefing et stockage des solutions si elles se produisent à plusieurs reprises.

#### **Pour toute question, contactez votre contact e-réputation**

## **les réseaux sociaux**

• Des conseils et des règles minimales sur la gestion des médias sociaux, du formatage des images d'actifs à la dénomination des comptes de médias sociaux, en passant par des conseils utiles sur la communication via ces comptes.

## **6.1\_ formats visuels**

• Afficher les règles relatives aux images pour les différents comptes de médias sociaux.

# <span id="page-50-0"></span>6

les réseaux sociaux

#### **\_ formats visuels**

#### **Recommandations de conception pour Facebook :**

La taille idéale pour votre photo de couverture Facebook est de 851px par 315px. Pour de meilleurs résultats, assurez-vous que votre image est au format JPG, avec des couleurs RVB, et qu'elle fait moins de 100 Ko. Facebook formate automatiquement votre photo pour qu'elle s'adapte à l'emplacement de la photo de couverture. Si elle n'est pas correctement dimensionnée, vous risquez de subir une certaine distorsion. Si vous ne pouvez pas respecter la taille recommandée, assurezvous que votre image mesure au moins 400 px par 150 px. Les photos de couverture sont affichées à une taille de 820 px par 312 px sur un ordinateur de bureau et à une taille de 640 px par 360 px sur un smartphone, alors choisissez un design qui convient aux deux tailles.

- Résolution recommandée : importez votre image dans la meilleure résolution.
- Les images disponibles (approuvées par Dacia) avec 20% de texte sont susceptibles d'être moins exposées. Texte : 125 caractères
- Utiliser des images du Mediateque du Renault Group le post concerne des véhicules et des offres, pour d'autres types de post des photos ou des vidéos locales peuvent être utilisées.

#### **N'oubliez pas de le faire :**

- Suivre la stratégie du Renault Group en matière de communication sur les médias sociaux.
- Demander et coordonner avec le responsable du réseau les offres ou les campagnes.

#### **Pour les offres et les promotions, il est important:**

- Veiller à inclure la même image de couverture dans la page de détails de cette offre spécifique.
- Lorsque vous modifiez des images à utiliser dans des messages sur les médias sociaux, toujours utiliser des images officielles du Renault Group approuvées et évitez les photos prises localement comme image principale.
- Les images doivent comporter le nom du véhicule/de l'offre dans le coin supérieur gauche et le logotype dans la partie supérieure droite. Les détails doivent être dans la partie inférieure droite et le nom du concessionnaire - Nom de la ville et site web - doit être dans le coin inférieur gauche (évitez d'autres logos ou emblèmes en dehors de celui de Dacia) - pour plus de détails, consultez les guides de communication digitale fournis par Dacia.
- Utiliser la superposition d'arrière-plan pour atténuer l'image et utiliser du blanc pour le texte écrit afin d'obtenir un meilleur contraste lors de l'affichage.
- Se referer aux guides et règles DOOH fournis par Dacia.

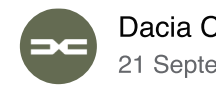

Lorem ipsum dolor sit amet, consectetur adipiscing elit. Nunc malesuada nunc lacus, a vehicula lorem elementum id. Class aptent taciti sociosqu ad litora torquent per conubia nos

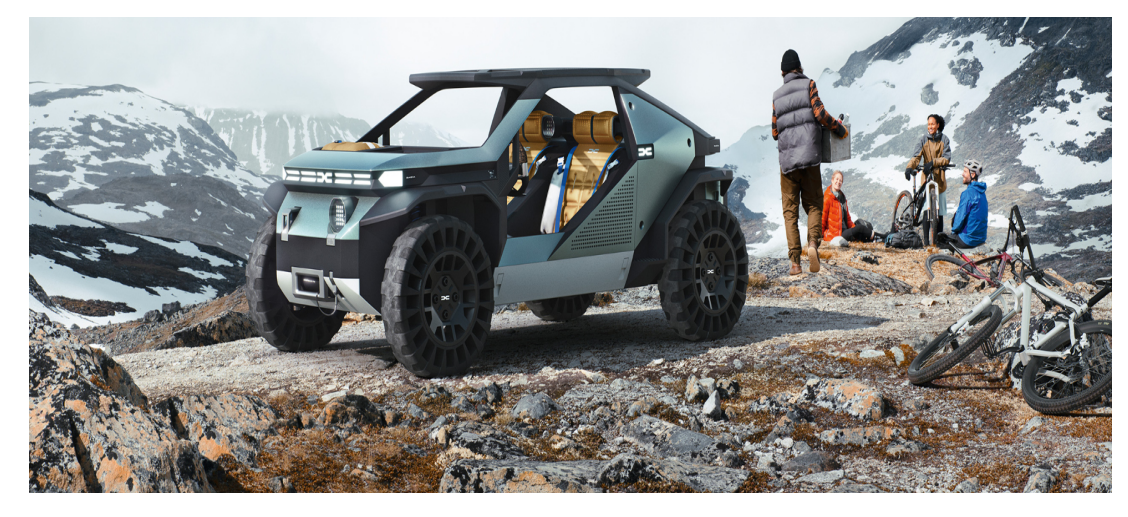

CO 62

心 Like

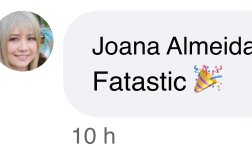

**View 11 more comments** 

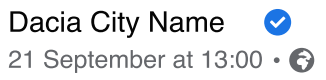

12 comments 2 shares

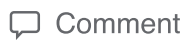

 $\Leftrightarrow$  Share

Most relevant v

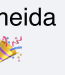

# **\_ règles de communication et d'interaction**

• Informations et conseils sur la manière de communiquer sur les différentes plateformes et sur les éléments à prendre en considération pour le naming.

<span id="page-52-0"></span>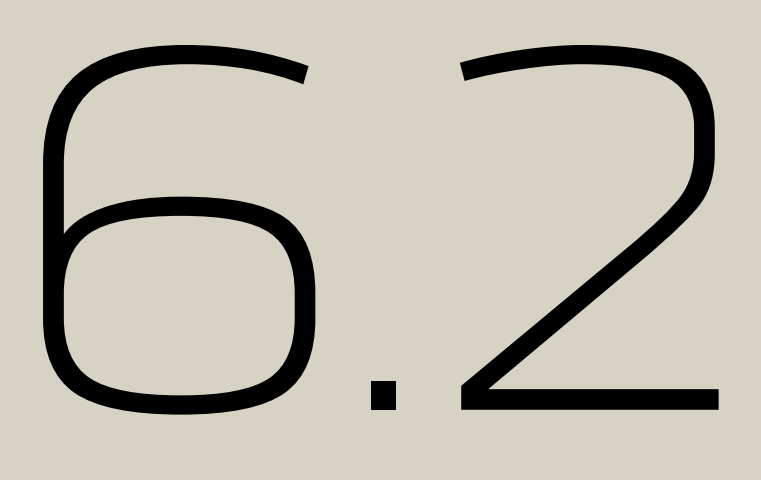

#### les réseaux sociaux

#### **\_ règles de communication et d'interaction**

#### **Pour les règles de communication et d'interaction dans les médias sociaux, il est important de de garder en tête que:**

- Des problèmes similaires de dénomination et de contenu existent sur les réseaux sociaux.
- Le principal réseau social utilisé est Facebook. LinkedIn et Youtube dans une moindre mesure. Les autres réseaux sociaux ne sont pas pertinents pour les activités de la concession.
- Facebook est principalement un canal de communication plutôt qu'un canal de vente. Cependant, certaines concessions utilisent la marketplace, où les règles de présentation des véhicules d'occasion doivent être appliquées.
- Dacia met à disposition des packs digitaux pour aider le réseau à alimenter leurs pages Facebook. Messenger est un outil efficace, à condition de pouvoir répondre rapidement aux messages reçus.
- Il faut respecter tous les tous les guides et formations de la corporate sur les médias sociaux.
- Le fractionnement par marque est obligatoire pour tous les comptes de médias sociaux.
- Pour assurer la cohérence et l'homogénéité, le format de nom suivant doit être utilisé :
- Un seul emplacement : Marque + Nom de la ville

#### **En cas d'emplacements multiples :**

- Marque Nom du concessionnaire
- Marque + nom de la ville nom du concessionnaire (exemple : Dacia Paris - nom du concessionnaire) si vous choisissez de créer un compte séparé pour l'une de vos concessions.

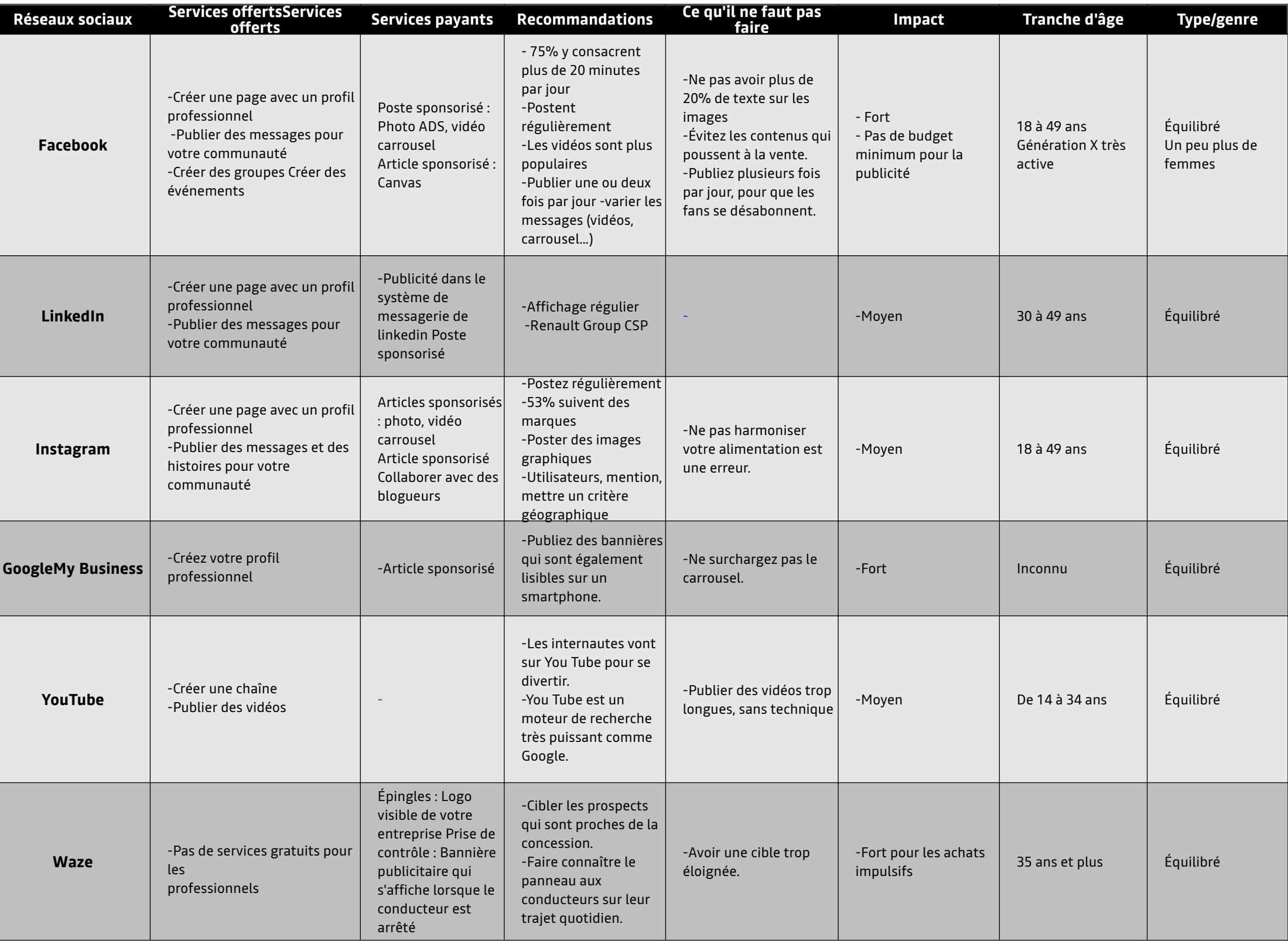

#### **Liens vers des ressources**

- https://app-eu.reputation.com/
- https://www.mediatheque.renault.com/
- https://www.brandhub.groupe.renault.com/brands/dacia/core-elements/logotype-system
- https://www.brandhub.groupe.renault.com/brands/dacia/core-elements/emblem-3
- https://www.brandhub.groupe.renault.com/brands/dacia/core-elements/typefaces-1
- https://www.brandhub.groupe.renault.com/brands/dacia/digital/website
- https://www.brandhub.groupe.renault.com/brands/dacia/digital/social-media
- https://brand.renault.com/fundamental-guidelines/renault/core-elements#pictos
- https://www.brandhub.groupe.renault.com/brands/dacia/digital/crm

#### **Avis de non-responsabilité et utilisation**

En dehors de ces guides de normes digitaux, il est obligatoire de respecter et de suivre tous les guides corporatee à jour et les formations sur les sujets liés à la marque et au marketing qui vous sont fournis.

Outils utilisés: Adobe XD, Figma, Affinity Publisher, Affinity Designer, Vectornator, Zeplin , MS PowerPoint

Systèmes de conception Dacia & Renault

La plupart des représentations visuelles sont uniquement destinées à l'illustration et à la démonstration ; il n'est pas obligatoire de les reproduire avec une haute fidélité exacte en utilisant tous les éléments de cet écran (sauf ceux qui sont obligatoires ou très importants). L'objectif est de tendre vers ce design autant que possible, de s'en inspirer et d'utiliser tous les éléments de marque fournis correctement et conformément aux vues de la stratégie de marque (UI) du Renault Group et en alignement avec toutes les lois et réglementations internationales.

Tous les systèmes de conception utilisés sont la propriété du Renault Group et ont été créés par : DCX ONE (2022- Renault et Dacia - adapté pour les Guides des normes digitaux et l'équipe de stratégie réseau. Tous les éléments digitaux centraux doivent être utilisés selon les règles décrites dans les Digital Standards Guides et/ou tout autre guide ou communication officielle du Renault Group

L'accès à : Digital Asset Library (Figma et Zeplin), Guides et autres matériels est fourni uniquement aux Partenaires et / ou à leurs Concessionnaires. Les Partenaires et / ou leurs Concessionnaires doivent s'assurer que les informations sont partagées avec prudence et sont responsables de la supervision de l'utilisation correcte du contenu par les agences / sociétés locales qui développeront le site web des concessionnaires, en s'assurant que l'utilisation et l'application n'ont pas d'impact négatif sur les marques du Renault Group Tous droits réservés 2022 - 2023

#### <span id="page-54-0"></span>ressources et annexes

#### **\_ ressources et annexes**

#### **Liens vers l'annexe**

**Figma:** https://www.figma.com/file/6O7nSmijfyWozcgYR1OemC/Digital-Asset-Library?nodeid=21%3A21071&t=trIPvGylNkUKMoBq-1

**Zeplin:** https://zpl.io/kDxwrWK

#### **Access request form (Figma and Zeplin)**: https://forms.office.com/e/7bZ4htDD7W

pour la première connexion, il vous sera demandé d'enregistrer votre compte via ce formulaire, également, dans le même formulaire vous pourrez demander l'accès à Zeplin (si vous choisissez de n'avoir accès qu'au projet Zeplin, utilisez le même formulaire et sélectionnez la valeur "Oui, seulement Zeplin".

#### Informations de contact

list.digital-standards-guides@renault.com

ressources et annexes

#### **\_ ressources et annexes - Digital Standards Key Indicator Guides**

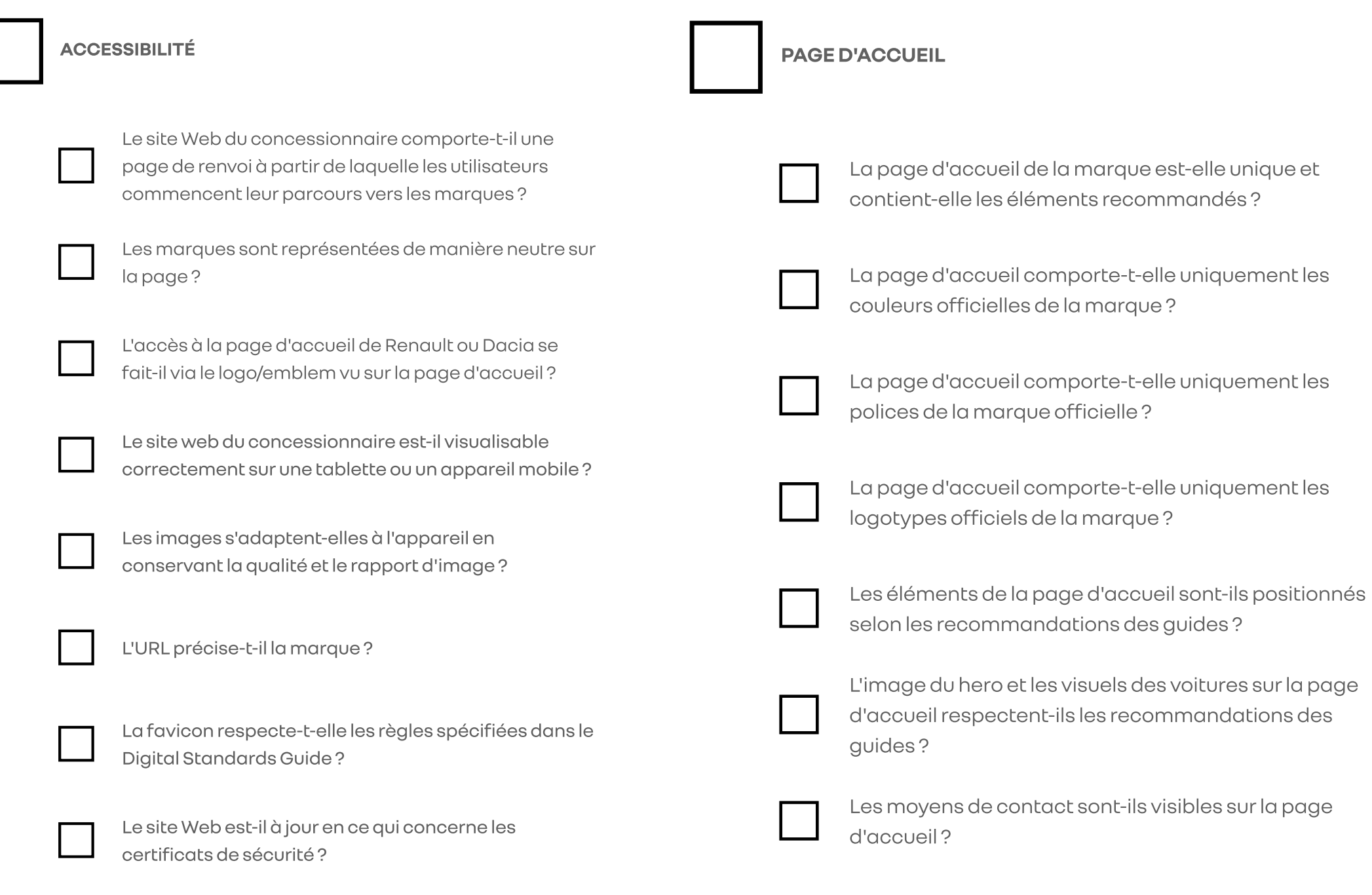

#### **GAMME DE VÉHICULES NEUFS**

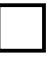

La gamme comprend-elle uniquement des véhicules de la même marque ?

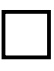

Les images des voitures sont-elles affichées comme la recommandation dans les guides?

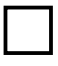

Les véhicules de la gamme ont-ils un prix vu sans aucune étiquette de réduction ou ligne de grève ?

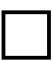

Les mentions légales/détails sont-ils disponibles pour chaque véhicule?

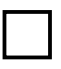

Les éléments de la gamme sont-ils positionnés selon les recommandations des guides?

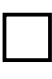

La gamme comporte-t-elle uniquement les interfaces graphiques de la marque officielle (boutons, liens, icônes)?

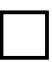

La gamme comporte-t-elle uniquement les couleurs officielles de la marque?

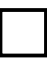

La gamme comporte-t-elle uniquement les polices de la marque officielle?

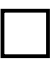

La gamme comporte-t-elle uniquement les logotypes officiels de la marque?

ressources et annexes

#### **\_ ressources et annexes - Digital Standards Key Indicator Guides**

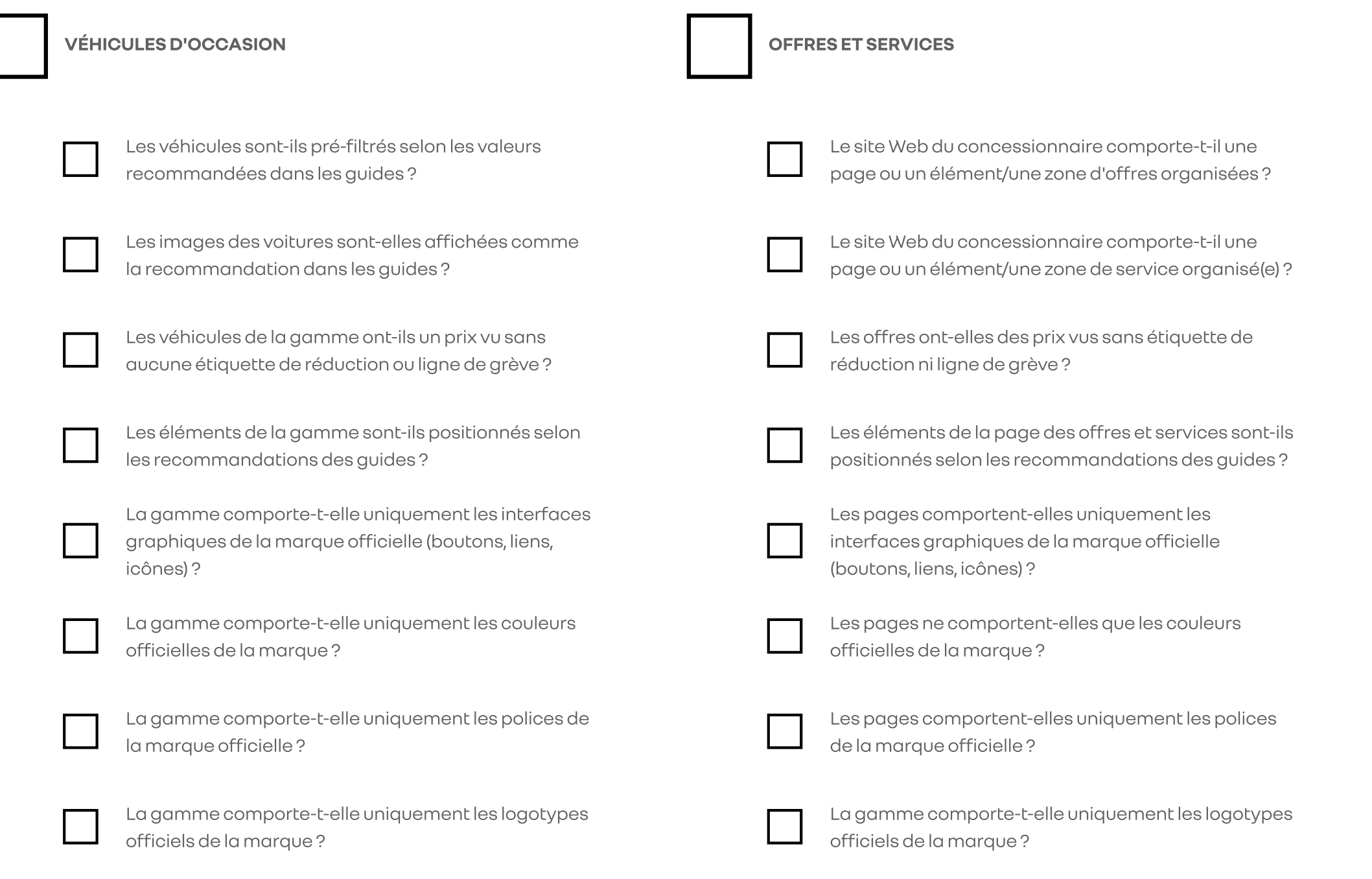

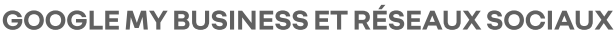

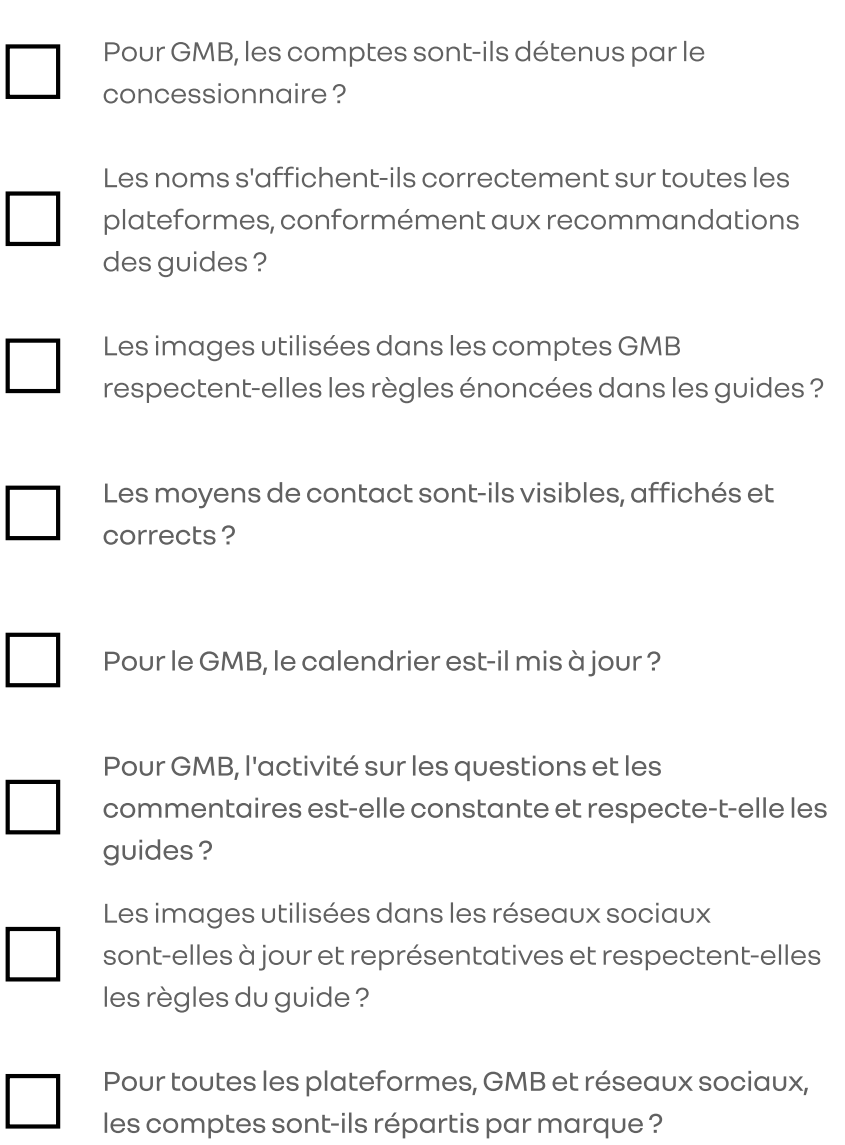